データベース

#### 第 5 回 PostgreSQLによるデータベース 実践演習

九州工業大学 情報工学部 尾下真樹

## 今回の内容

- $\bullet$ 前回の復習
- $\bullet$ SQLの利用形態
- $\bullet$ 問い合わせ以外のSQL
- $\bullet$ PostgreSQL演習環境
- $\bullet$ PostgreSQL演習準備
- $\bullet$ PostgreSQL演習
- $\bullet$ 演習課題

#### 教科書・参考書

- $\bullet$  教科書には、実践的な演習に関する 説明はないため、今回の授業につい ては、Moodleに置かれている演習 資料を参照する
- $\bullet$  より詳しい演習に興味がある場合は、 第1回の授業で紹介した参考書等を 参照する

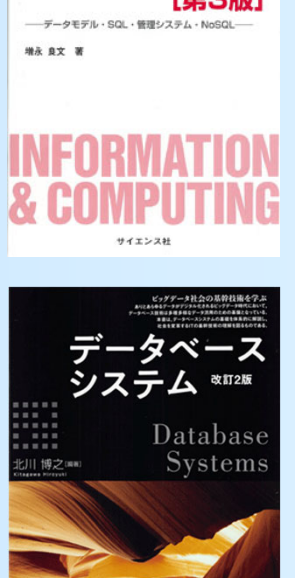

リレーショナル データベース入門

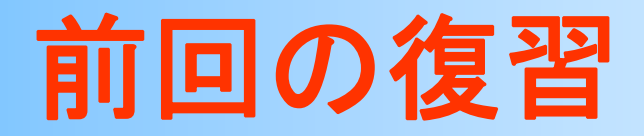

**SQL**

- $\bullet$  リレーショナルデータベース言語SQL
	- –SQL(エスキューエル)
	- – データベースの操作、特に問い合わせを行うた めの言語
	- 使いやすい
	- – リレーショナル代数式、論理式などよりも記述が 簡単・高機能
		- 代数演算はリレーショナルモデルの操作を規定する もの (利用者が直接使用することはあまりない)
		- • SQLはデータベースのインターフェース(具体的な操 作ではなく、操作の目的を記述する。)

## SQLとリレーション操作の関係

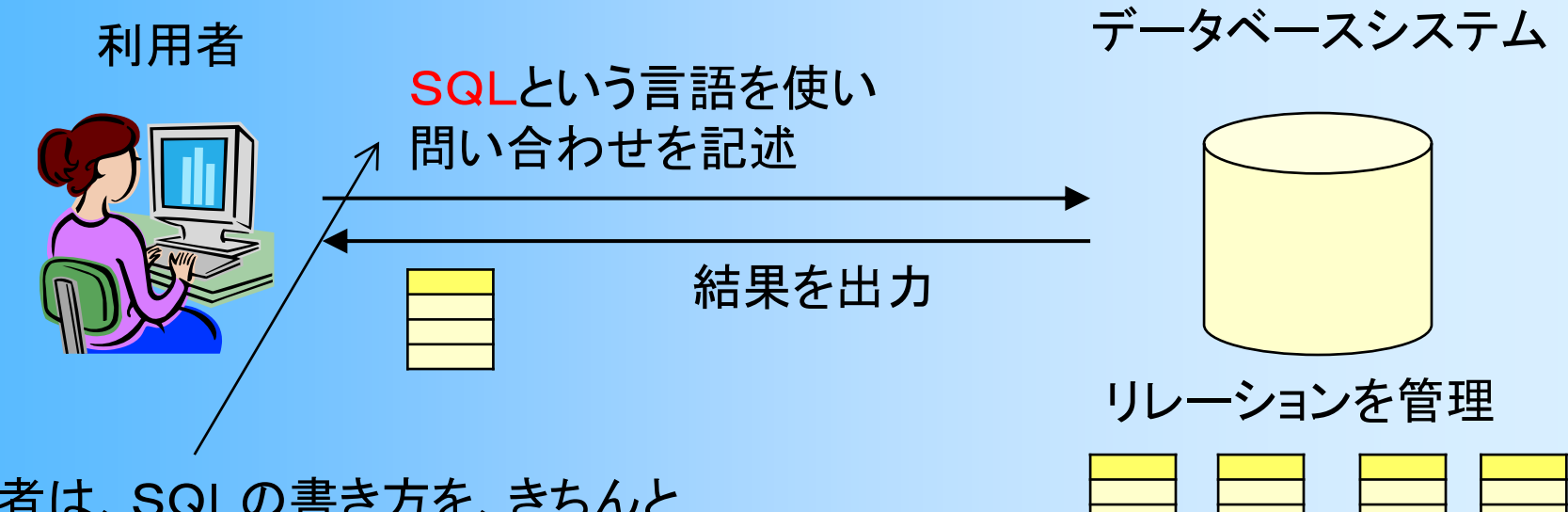

利用者は、SQLの書き方を、きちんと 理解しておく必要がある

システムが内部で自動的に行ってくれる ので、全く知らなくても使えるが、専門的 に使うのであれば、理解が必要

問い合わせが行われたら、 リレーション操作を行って、 結果を求める (リレーショナル代数式・ リレーショナル論理式)

## リレーショナル代数 と **SQL**

- $\bullet$  リレーショナル代数式
	- –どのような処理でデータを出力するか(How )
- $\bullet$  SQL
	- –- どのような条件のデータを出力したいか (What)
- $\bullet$  SQLはリレーショナル完備
	- – リレーショナル代数式で記述できる問い合わせは 全て記述できる
	- –SQLでしか記述できないような問い合わせもある

# **SQL**による問い合わせの記述

- •SQLの基本的な書き方
- •条件(WHERE)の書き方
- •出力(SELECT)の書き方
- •順序付け(ORDER BY)
- •グループ表(GROUP BY)
- •結合(JOIN)
- •集合演算
- •副問い合わせ(入れ子型質問)

## **SQL**の記述方法

- SELECT 表.属性(値式), … FROM 表, … WHERE 条件式 AND ...
- SELECT 節
- 問い合わせの結果として取り出す属性(値式)を指定 – FROM 節
	- どの表(テーブル)から検索するかを指定
- WHERE 節
	- 検索の条件を指定
- –ORDER BY節、GROUP BY節、HAVING節(後述)

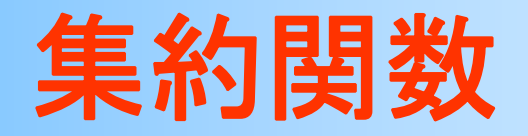

- $\bullet$  検索結果の表に対して集計演算を行い、表の 全データを出力する代わりに、集約演算の結 果を1行だけ出力する
	- – COUNT(行数)、SUM(合計値), AVG(平均点)、 MAX(最大値)、MIN(最小値)
	- –出力されるテーブルは1行だけになることに注意
- Q. 科目番号 001 の平均点、最小点、最高点
	- **SELECT**  AVG(成績), MIN(成績), MAX(成績) FROM 履修 WHERE **N** 科目番号 <sup>=</sup>'001'

# グループ表(**GROUP BY**)

- GROUP BY
	- – 指定した属性によりデータをグループ化
		- 属性値が等しいデータ同士をグループにまとめる
	- 集約関数と組み合わせて用いる(重要)
		- 集約関数は、全データではなく、各グループごとの全 データに適用される(グループ数分のデータを出力)
- Q. 全科目の科目番号と平均点の一覧を出力

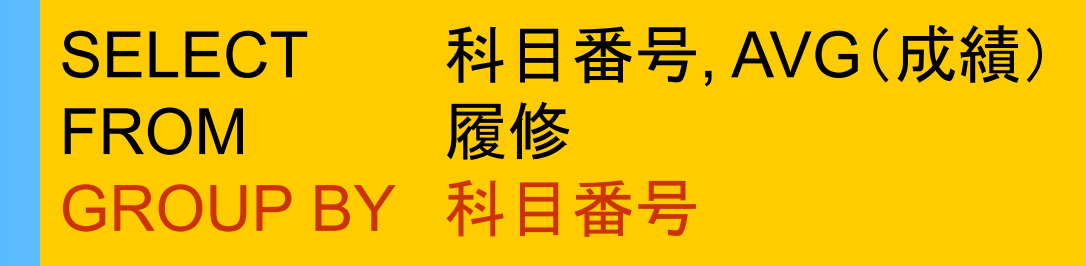

グループ表の例

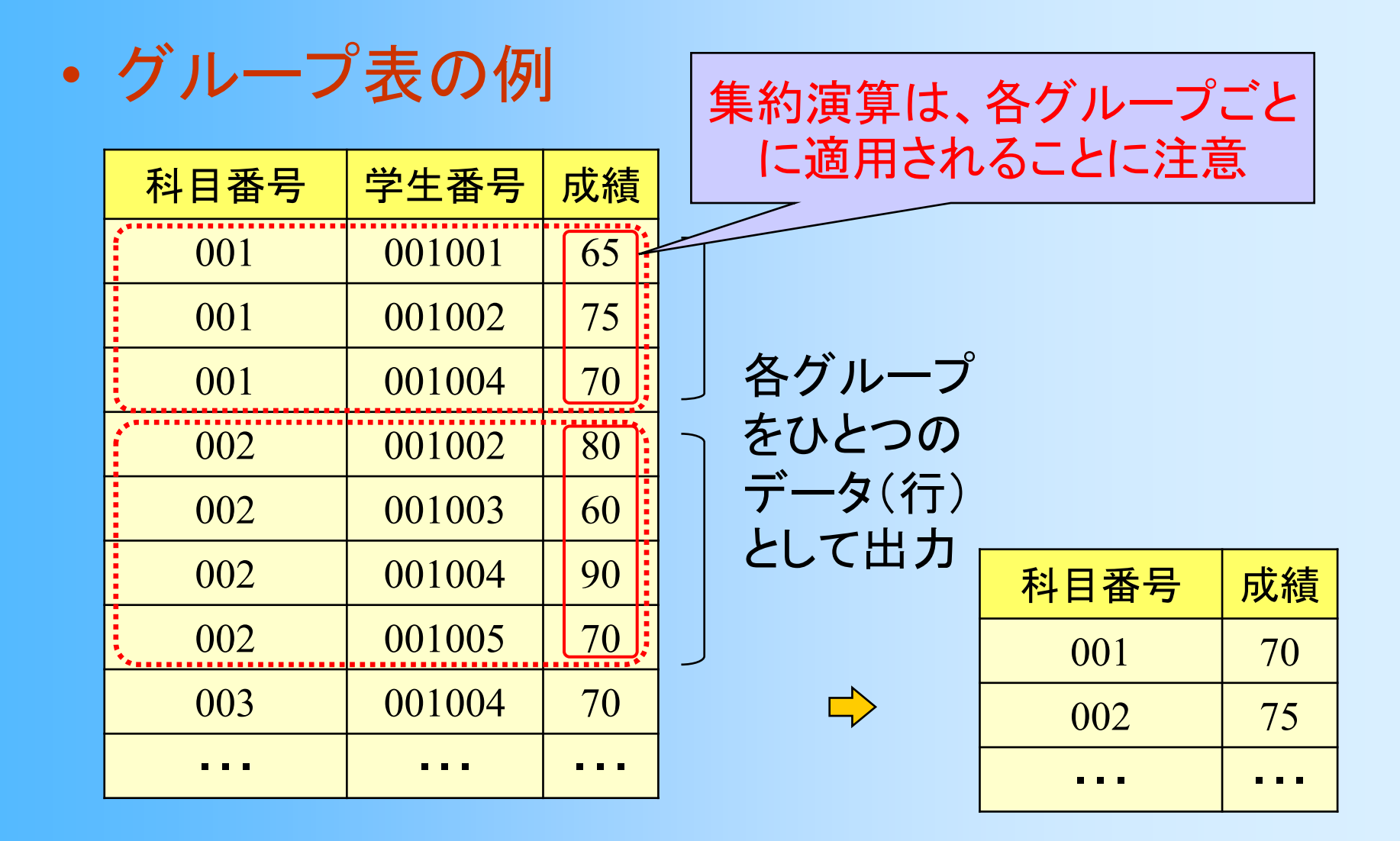

#### グループ表+グループ選択(**HAVING** )

• GROUP BY + HAVING–HAVING により出力するグループの条件を指定

#### Q. 履修者が30名以上の科目の 科目番号、履修者数、平均点の一覧

**SELECT**  科目番号, COUNT(\*), AVG(成績) **FROM** 履修 GROUP BY 科目番号  $HAVING$   $COUNT(*)$   $>=$  30

### **GROUP BY** での処理適用順序

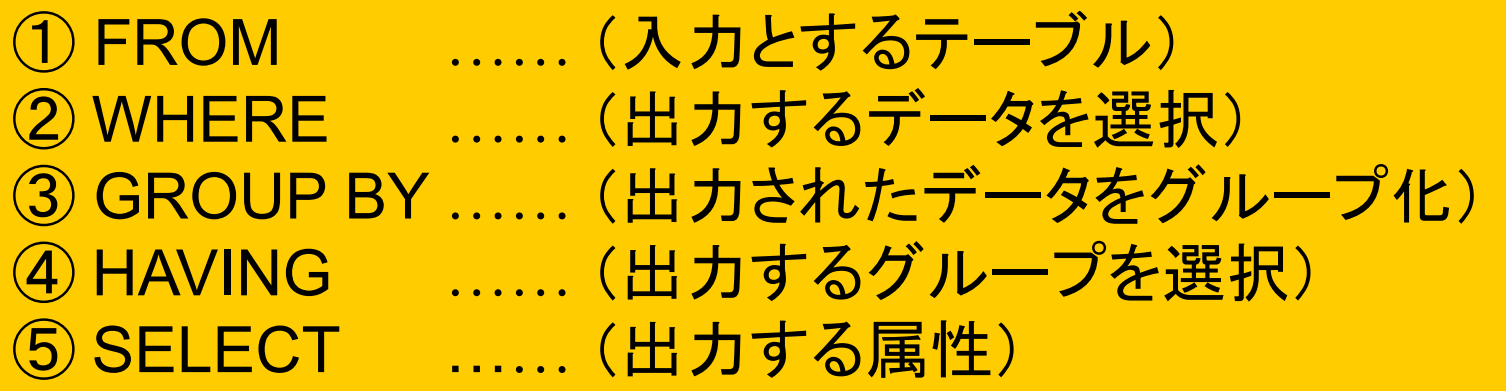

- FROM 節のテーブルの各データの組み合わせから、 WHERE 節で書かれている条件を満たす組を選択
- 選択されたデータに対して、GROUP BY 節に書かれて いる属性の値が同じもの同士でグループ化
- 各グループごとに、HAVING 節に書かれている条件を 満たすかどうか判定し、条件を満たすもののみを選択
- 選択されたデータ or グループの属性のうち、SELECT 節に書かれているものを出力

# **GROUP BY** 使用時の注意

 $\bullet$ GROUP BY 使用時の注意

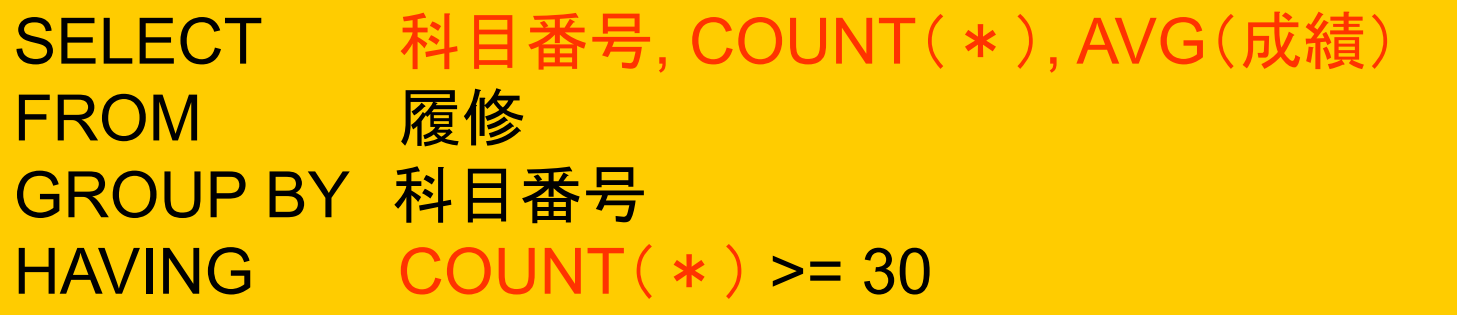

– GROUP BY 節があるときは、各グループが出 力の単位となるので、SELECT 節や HAVING 節にはグループで共通な属性(GROPU BY に 使った属性)や集約関数しか書けない (重要!)

## **WHERE**と**HAVING**の使い分け

- WHERE
	- – データ(インスタンス)に関する条件
		- グループにまとめる前に評価される
		- データに関する条件なので、集約関数は使えない
- HAVING
	- – グループに関する条件
		- グループにまとめた後で評価される
		- グループに関する条件なので、集約関数しか使えない

#### **SQL**の利用形態

## **SQL**の利用形態

- $\bullet$  SQLの利用形態
	- –— 直接起動(direct invocation)
		- •利用者がSQLを直接入力する
		- 結果は表として表示される
	- – $-$  埋込みSQL(embed SQL)
		- • プログラミング言語の中に固定のSQLを記述しておき、 プログラム実行時に呼び出す
		- •現在は、次の動的SQLの方が一般的に使われる
	- 動的SQL(dynamic SQL)
		- • 埋込みSQLの問い合わせ文を、プログラムの実行時 に動的に生成し、呼び出す

## **SQL**の直接起動

- $\bullet$ 利用者がSQLを直接入力する
- $\bullet$ 結果は表として表示される
- $\bullet$ • (今回の演習で体験する利用方法)

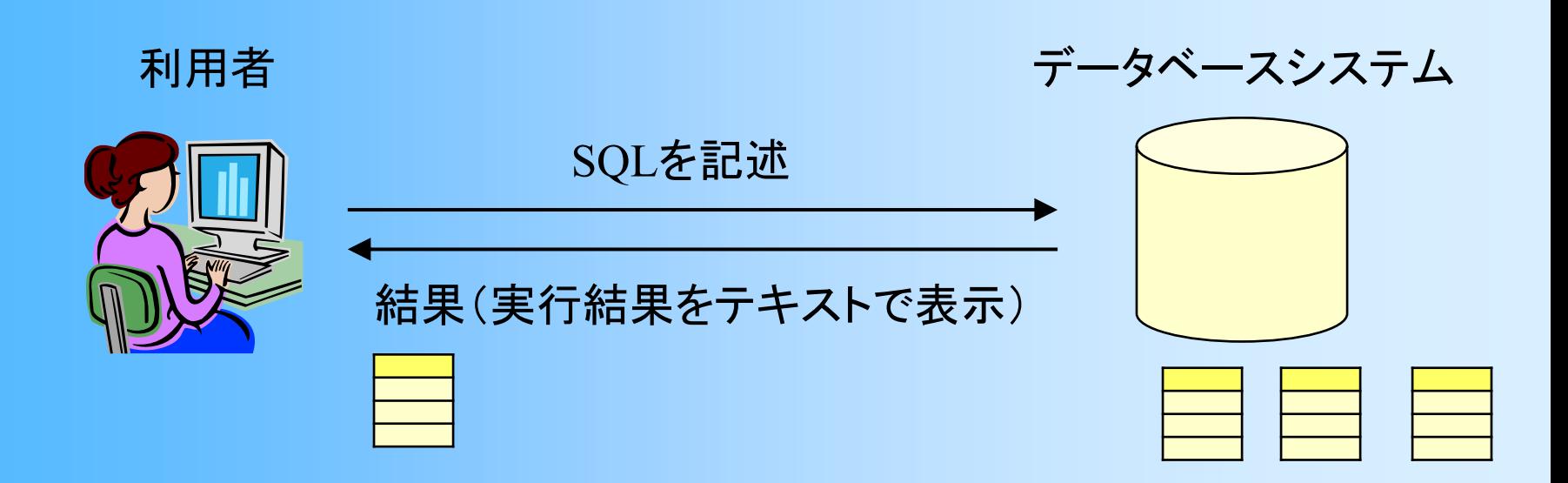

#### 埋め込み**SQL**

- • 親言語の一部にSQLを埋め込む ことで、プログラムの途中でSQL を実行
	- SQLの結果をプログラムで扱える
	- SQLの変数と親言語の変数がどの ように対応するかを定義
	- 問い合わせの結果が複数の行にな る場合は、各行ごとに結果の取得を 繰り返す
- • コンパイル時に、データベースシ ステムと情報をやり取りするよう な処理が自動的に追加される

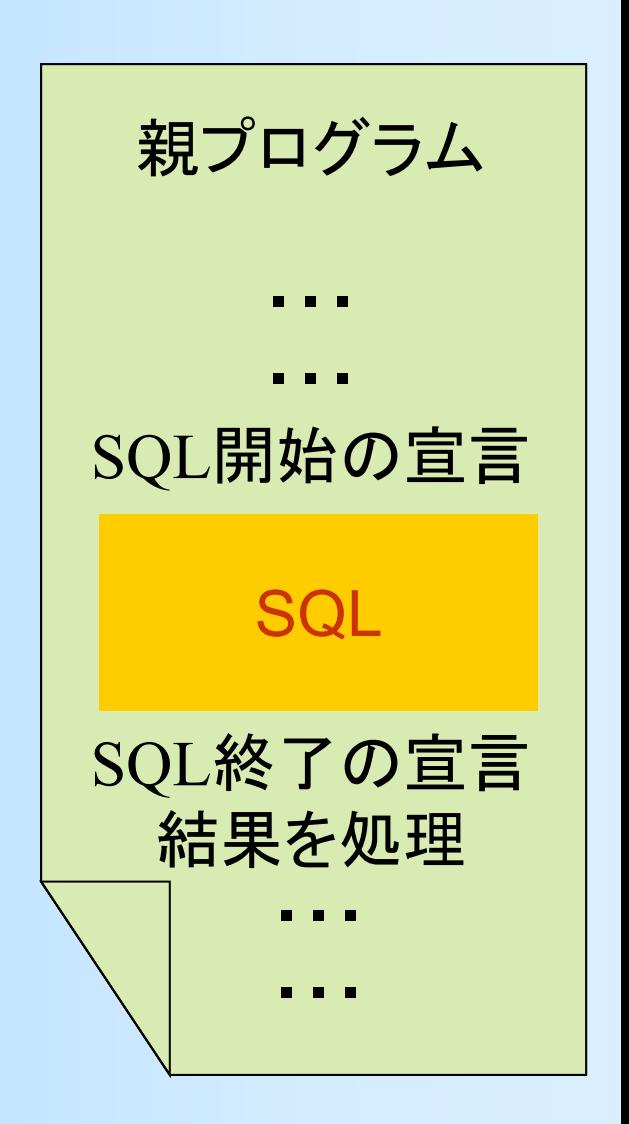

## 動的**SQL**

 $\bullet$  プログラムから動的にSQLを実行して、結果 を受け取り処理することができる データベースとのやり取りにはライブラリを使用 – さまざまなリレーショナルデータベースに共通的 にアクセスできるようなAPI(ライブラリ)もある • ODBC (Open Database Connectivity) • JDBC (Java Database Connectivity) SQLを送って実行 SQLの実行結果を受け取る プログラム SQLを呼び出す処理を記述 ファイン データベースシステム

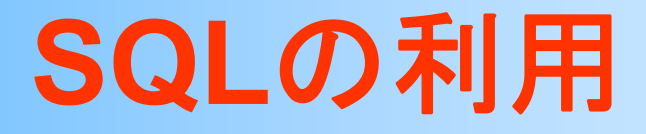

- $\bullet$  実際の利用方法は、演習の講義で説明 – 直接起動 は、今回の演習で体験 –動的SQL は、今後の演習で扱う
- $\bullet$  埋め込みSQL は、最近はあまり使われない 動的SQL の方が、使い勝手が良いため

#### 問い合わせ以外の**SQL**の記述

## 問い合わせ以外の**SQL**

- $\bullet$ リレーション(表)の生成
- $\bullet$ データ(行)の挿入
- $\bullet$ データ(行)の削除
- $\bullet$ データ(行)の更新

## テーブルの生成

 $\bullet$ CREATE TABLE 文を使用

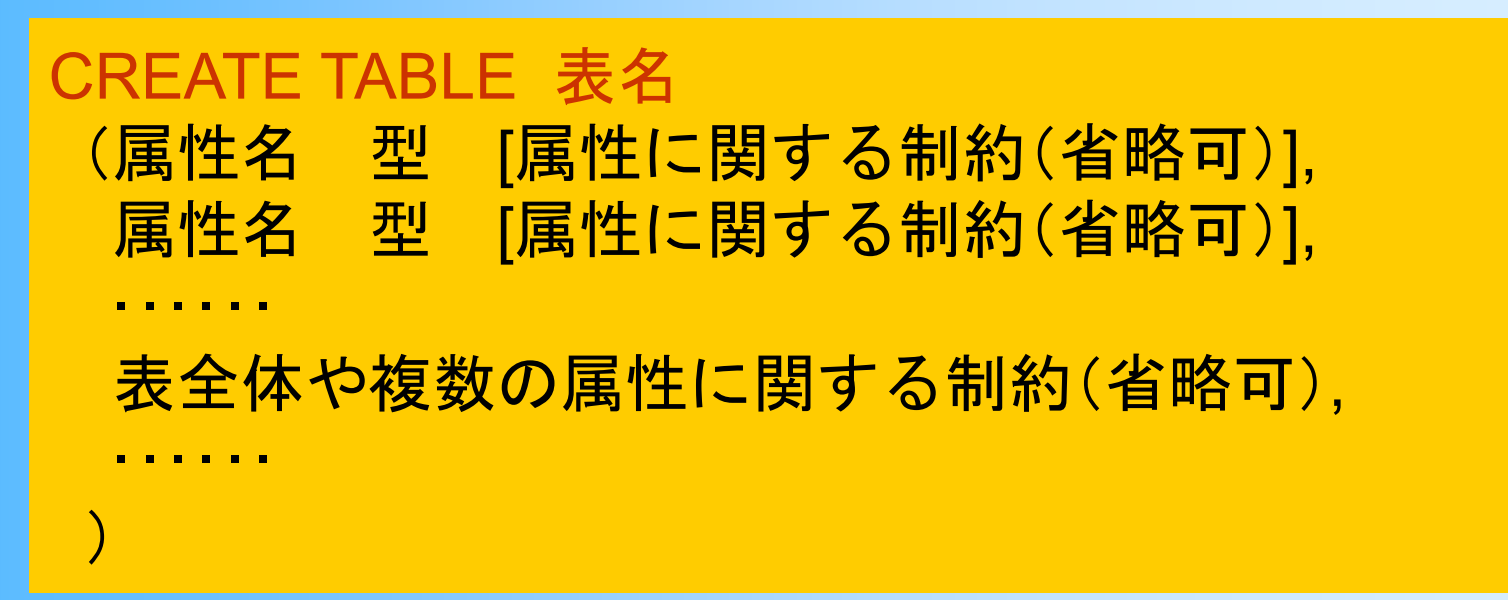

- 表や複数の属性に関する制約は末尾に記述
- 一つの属性に関する制約は属性名・型の直後 or 末尾に記述(どちらに記述しても可)

# 指定可能な型( **1** )

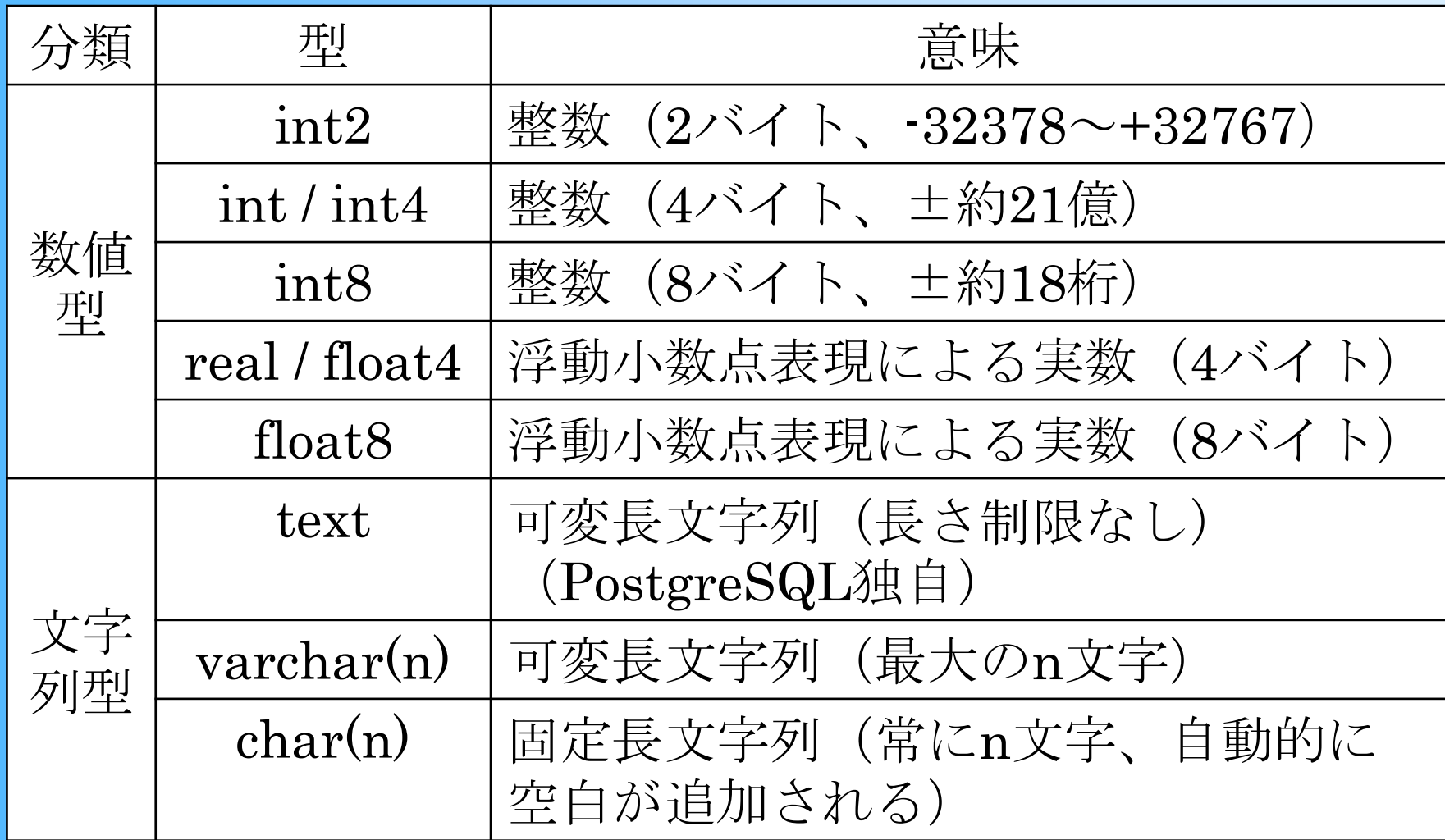

# 指定可能な型( **2** )

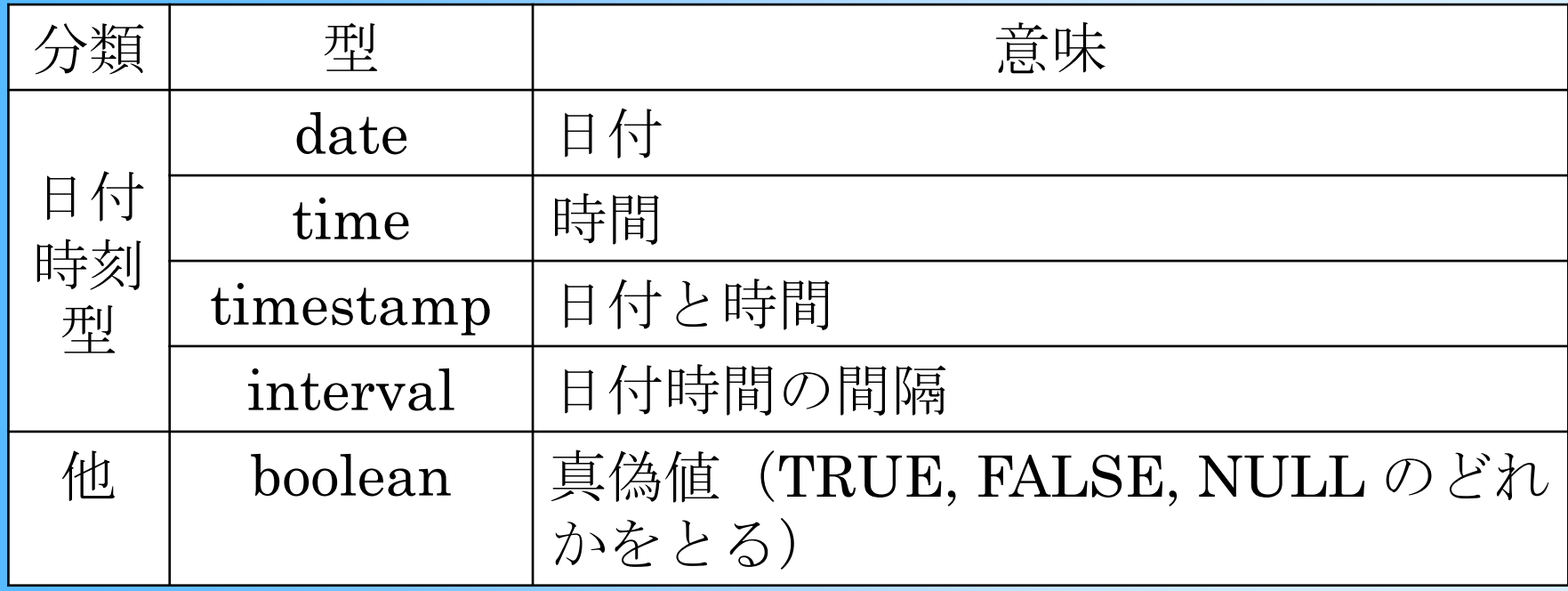

※ これら以外の型については、参考書等を参照

## 指定可能な制約

• NOT NULL

–属性が空値(NULL)とらない(必ず値を持つ)

- $\bullet$  UNIQUE
	- – 複数のインスタンスが同じ属性値をとらない (=候補キー属性)
- PRIMARY KEY

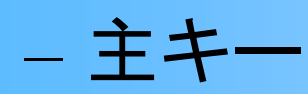

 $\bullet$  FOREIGN KEY  $+$  REFERENCES

外部キー(参照整合性制約)(詳細は後で説明)

# テーブルの生成の例

- $\bullet$ ・科目(<u>科目番号</u>, 科目名, 単位数)の生成例 – CHAR ( <sup>n</sup>) ・・・ <sup>n</sup>文字の文字列、 CREATE TABLE 科目 (科目番号 CHAR ( 3 ) NOT NULL, 科目名 VARCHAR (12 ) NOT NULL, 単位数 INTEGER, PRIMARY KEY (科目番号 ), CHECK (単位数 BETWEEN 1 AND 12) )
	- VARCHAR(n) ・・・ 最大n文字の文字列、 INTEGER ・・・ 整数
	- NOT NULL(空値を許さない制約) PRIMARY KEY(主キー), CHECK(制約条件)

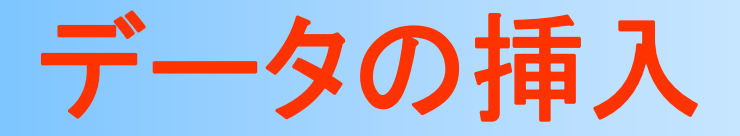

- $\bullet$  挿入
	- INSERT 節, INTO 節, VALUES節 を使用
- $\bullet$  挿入例
	- –— 履修(<u>科目番号, 学生番号,</u> 成績)
	- 学生番号 001001 の学生が、科目番号 005 の 科目を履修した(成績は未定)

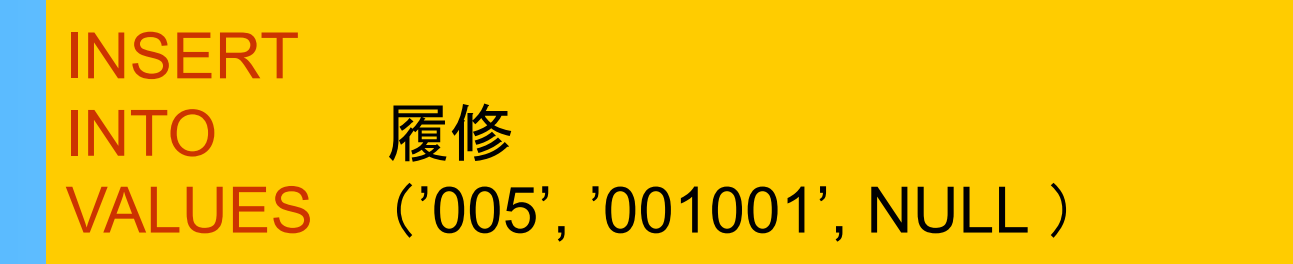

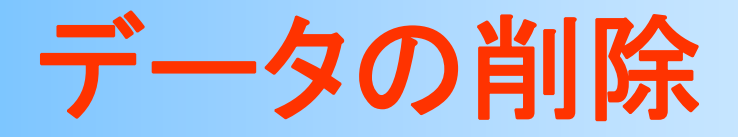

 $\bullet$ 削除

> –DELETE節を使用(FROM 節, WHERE節も使用)

- $\bullet$  削除例
	- –— 履修(<u>科目番号, 学生番号,</u> 成績)
	- 学生番号 001001 の学生が、科目番号 005 の 科目の履修を取り消した

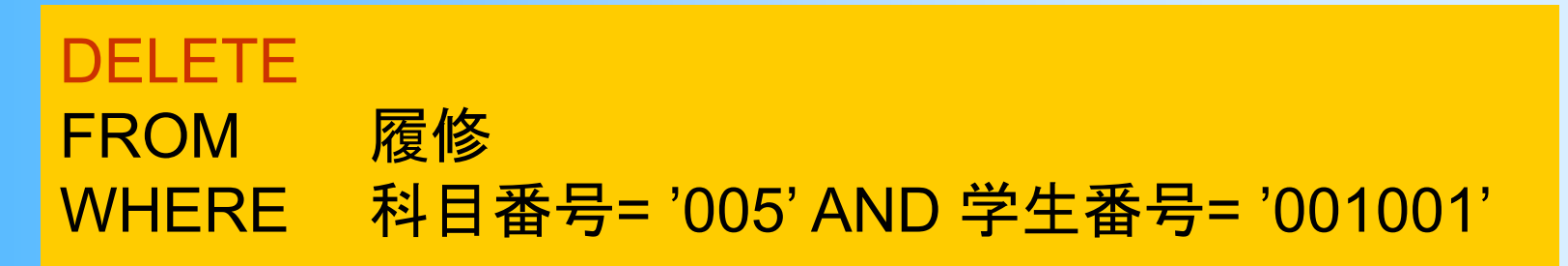

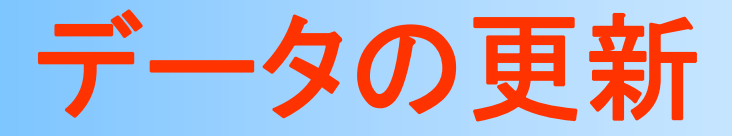

 $\bullet$ 更新

– UPDATE 節, SET節を使用(WHERE節も使用)

- $\bullet$  更新例
	- –— 履修(<u>科目番号, 学生番号,</u> 成績)
	- 学生番号 001001 の学生の、科目番号 005 の科目の成績が 80点になった

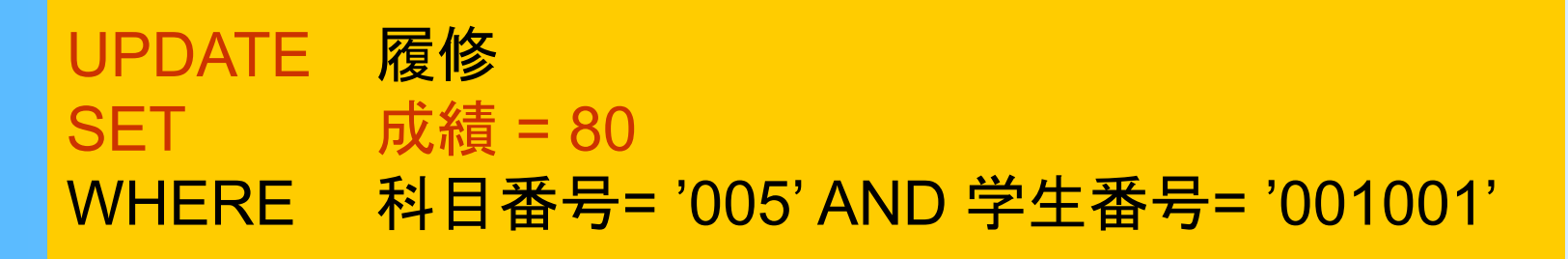

### 今回の内容

- $\bullet$ 前回の復習
- $\bullet$ SQLの利用形態
- $\bullet$ 問い合わせ以外のSQL
- $\bullet$ PostgreSQL演習環境
- $\bullet$ PostgreSQL演習準備
- $\bullet$ PostgreSQL演習
- $\bullet$ 演習課題

# **PostgreSQL**演習環境

### 演習用のデータベースシステム

- $\bullet$  PostgreSQL(ぽすとぐれす、ぽすとぐれすきゅーえる)
	- –フリーのリレーショナルデータベースシステム
	- –広く使われている
	- – それほどパフォーマンスが要求されない用途で あれば、十分実用になる
	- Unix 、Windows 、Mac等さまざまな環境で利用 可能
		- • 個人のPCに、PostgreSQL のサーバ環境をインストー ルすることもできる
		- 本演習には、大学のサーバを使用する

#### **PostgreSQL**の実行環境

- $\bullet$  クライアント・サーバ環境
	- – PostgreSQLサーバ
		- 全員のデータベースを管理
		- • 今回の演習では、db.tom.ai.kyutech.ac.jp という 大学のサーバを使用
	- – クライアント
		- • データベースにコマンドやSQLなどを送り、結果を受 け取る
		- 今回の演習では、各自のBYOD端末が、クライアント となる
## クライアント・サーバ環境

 $\bullet$ サーバがクライアントにサービスを提供する

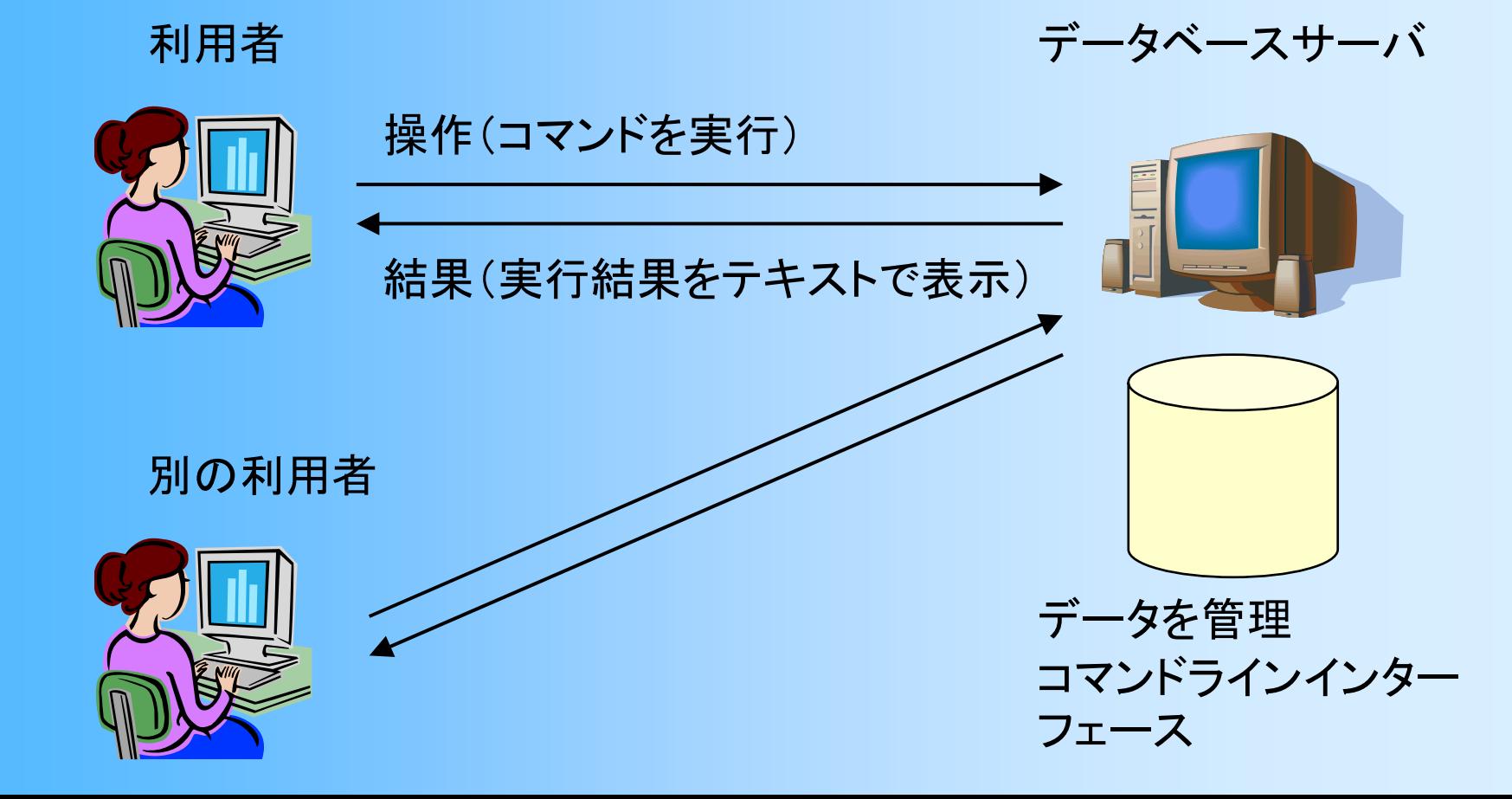

# **psql**

- psql
	- – クライアント側で使用する、PostgreSQL のフロン トエンド・プログラム
	- –対話的にコマンドやSQLを実行できる
	- – キャラクタ(文字)ベースのプログラム
		- グラフィカルユーザインターフェース(GUI)はなく、 文字で情報の表示・入力が行われる

# **PosgreSQL**演習準備

### 演習の流れ

- $\bullet$ 演習のやり方を講義で説明
- $\bullet$  講義外の空き時間に、各自で演習を行う –演習に関する質問や問題には、個別に対応
- $\bullet$ 各回の演習が終わったら、課題を提出

 $\bullet$ 最終レポート課題(後日の講義で説明)

## 演習の参考書

- これから 「これからはじめる PostgreSQL入門」 •はじめる 高塚 遙・桑村 潤著、技術評論社(2,980円) **PostgreSQL**
- 「PHP5 徹底攻略」 堀田 倫英、 桑村 潤 著 ソフトバンクパブリッシング (3,800円)
	- 演習に必要な資料は用意するため、 無理に買う必要はない
	- 自分でより高度な演習をやりたい人や、自分のPC に データベースサーバをインストールしたい人向け

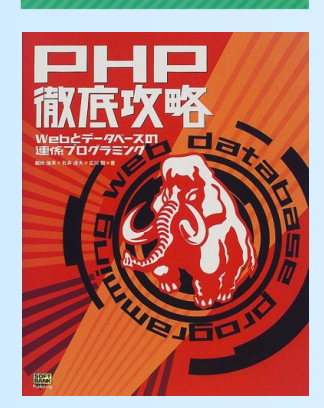

演習資料

- $\bullet$  演習資料(データベース演習資料(1))
	- この資料に従って、今回の演習を進める
		- 末尾のトラブル対応方法の説明等もきちんと読むこと
	- 次回以降の演習でも、同様の資料を使用

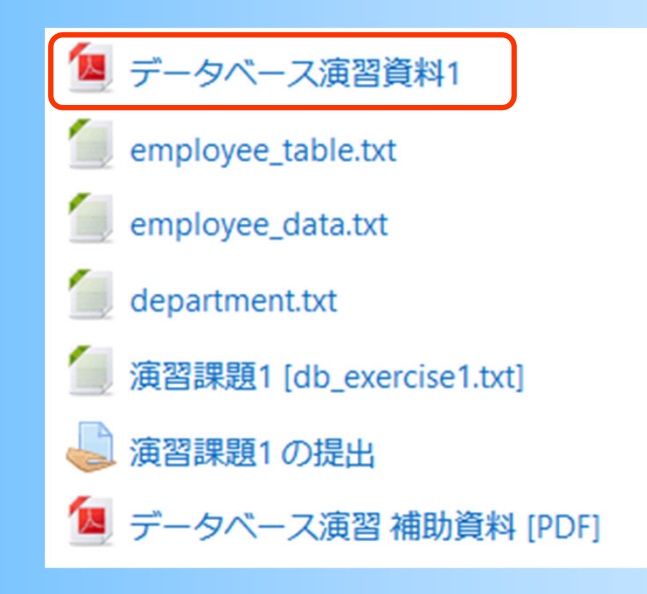

### 演習環境

- $\bullet$  BYOD端末の仮想環境(Ubuntu)を使用する – 情報基盤センターから配布されている、最新版の 仮想環境のイメージを使用する
- $\bullet$  演習用のデータベースサーバの利用時は、 飯塚キャンパスのネットワークに接続する
	- – 学外から演習を行う場合は、VPN を使って飯塚 キャンパスのネットワークに接続する
		- 戸畑キャンパスのVPNからの利用は不可
	- ※ 上記の設定・利用方法は、情報基盤センターの ISC オンラインガイドの説明を参照する

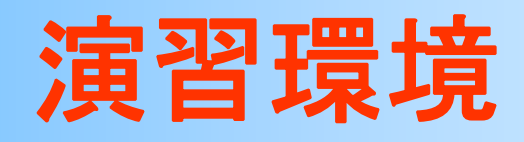

- $\bullet$ BYOD端末の仮想環境( SNLINEGUIDE
	- 一情報を上のターから配有物 仮想環境のイメージを使用
- $\bullet$ • 演習用のデータベースサ $\frac{1}{\frac{1}{\sqrt{1.11}\cdot\frac{1}{\sqrt{1.11}\cdot\frac{1}{\sqrt{1.11}\cdot\frac{1}{\sqrt{1.11}\cdot\frac{1}{\sqrt{1.11}\cdot\frac{1}{\sqrt{1.11}\cdot\frac{1}{\sqrt{1.11}\cdot\frac{1}{\sqrt{1.11}\cdot\frac{1}{\sqrt{1.11}\cdot\frac{1}{\sqrt{1.11}\cdot\frac{1}{\sqrt{1.11}\cdot\frac{1}{\sqrt{1.11}\cdot\frac{1}{\sqrt{1.11}\cdot\frac{1}{\sqrt{1.11}\cdot\frac{1$ 飯塚キャンパスのネットワークに接続する
	- 学外から演習を行う場合は キャンパスのネットワーク Microsoft 365 Appsの利用方法
		- 戸畑キャンパスのVPNから USBメモリを使った印刷方法
	- ※上記の設定 ・利用方法は ISCオンラインガイドの記

### **ISC OnlineGuide**

### 現在地: ホーム

着や自習に利用され、ユーザに情報科学を学ぶ場を提供しています

オンラインガイドには、初めて情報基盤センターを利用する人間けの基礎的な情報を申心に、知っていると使利な設定

初めて情報基盤センターを利用される方を対象とした項目です。情報基盤センターの概要や利用方法。オンラインガー

仮想化アプリケーション上で動作するゲストOS (ubuntu) の基本的な使い方やCloudpagingなどの使い方はこちらの項 目をご覧ください

### 情報コンセントサービスの利用方法

情報システムを安全に使用するための注意事項や各種設定方法について説明しています

### **ATAIDICOUT** ※世化アプリの利用力 カエネメールの利用内容

18索

検索

■報システムを安全に使用するた Mall<sup>-1</sup>

### ノートパソコンの活用的定 密集産表示システムの利用方法 ABDの作出っ E-home 更新加盟

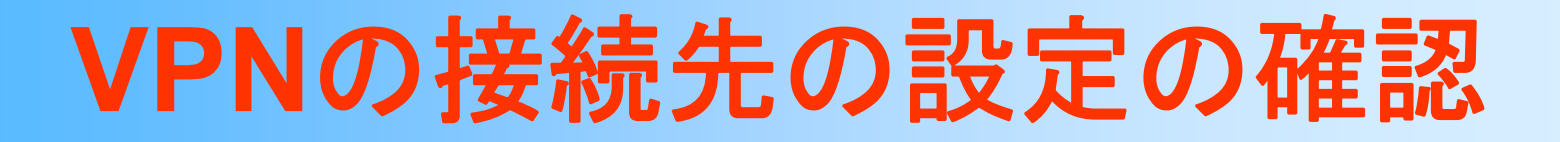

VPNの利用方法(専用クライアント or OSの標準機能)に応じて接続先の 確認方法は異なる

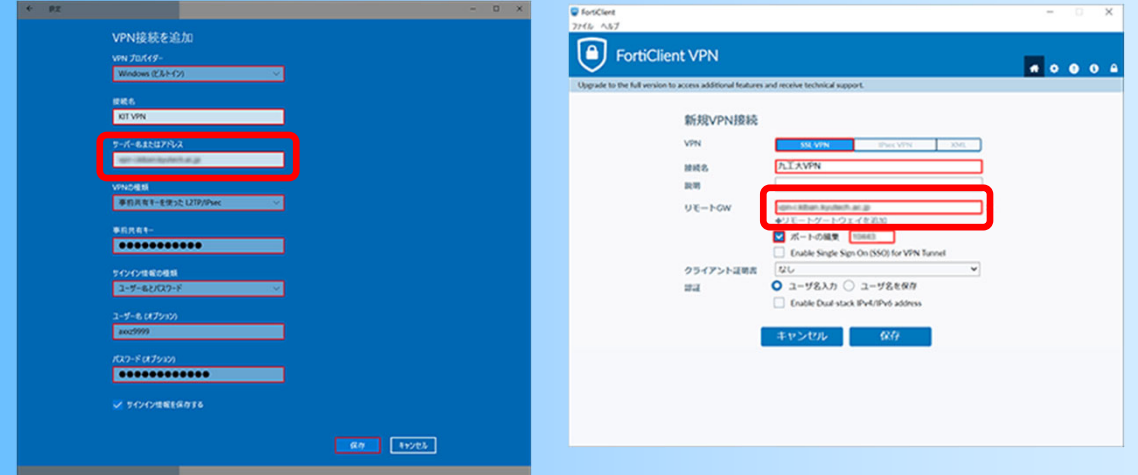

接続先に飯塚キャンパスのサーバが設定されていることを確認する

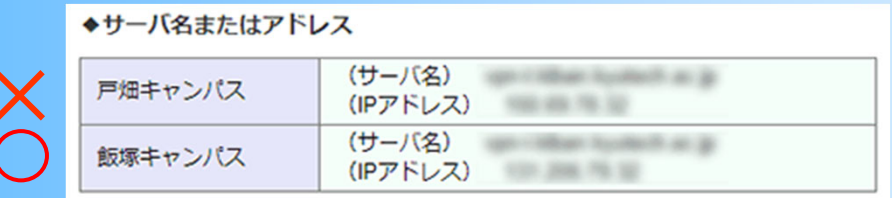

※ 詳細やサーバの情報は、情報基盤センターの ISCオンラインガイド (https://onlineguide.isc.kyutech.ac.jp/) を確認する

## **Ubuntu**仮想環境

- $\bullet$  2種類の仮想環境が利用できる –どちらの方法でも、本科目の演習を行える
- 1. VirtualBox を使用した仮想環境 –2022年度以前の入学時に案内された方法
- 2. wsl を使用した仮想環境
	- –2023年度以降の入学時に案内された方法
	- – 2022年度以前の入学者も、こちらの方法を用い ても良い

# **Ubuntu**仮想環境(**VirtualBox**)

### $\bullet$ VirtualBox から、Ubuntu仮想環境を開く

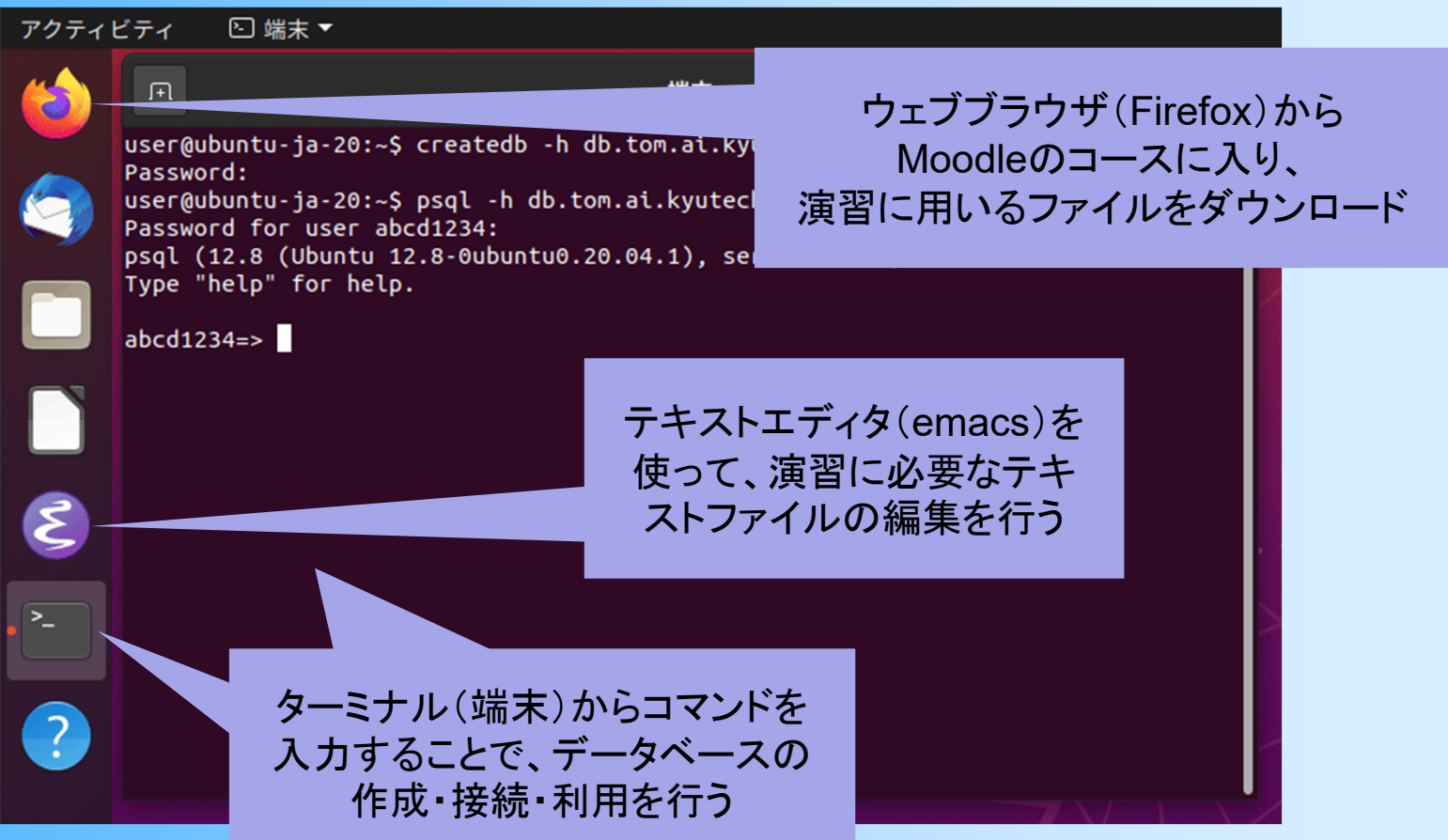

# **Ubuntu**仮想環境(**wsl**)

- $\bullet$ WSL(Windows Subsystem for Linux)
- $\bullet$  スタートメニューから、Ubuntu 仮想環境の ターミナルを開く
	- テキストファイルの編集には、ターミナルから emacs を起動して使用できる emars@Vermeet

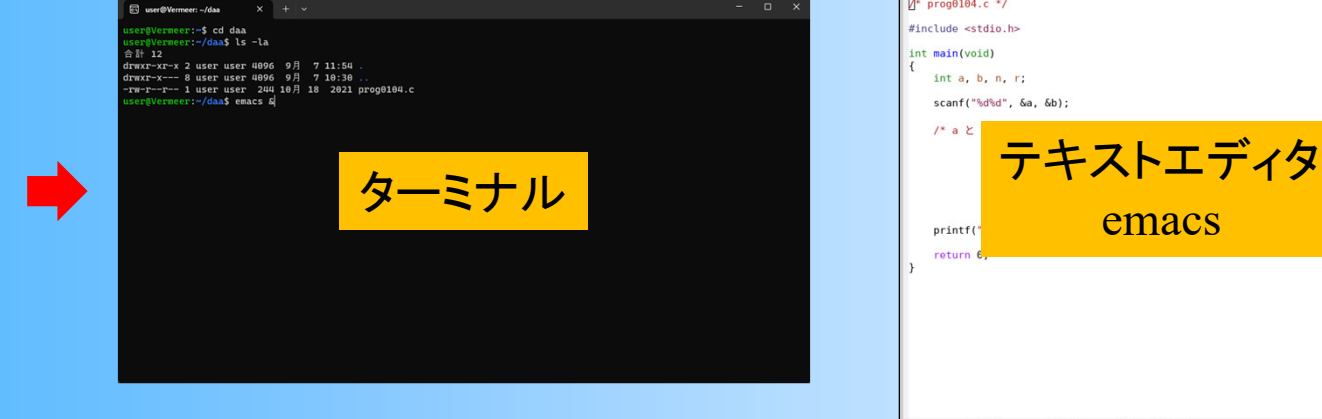

Ubuntu

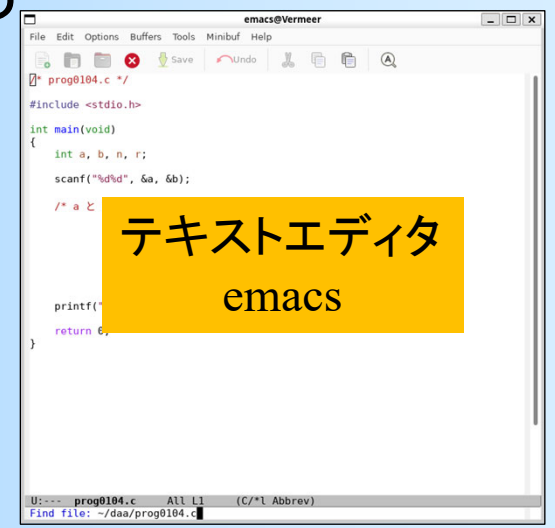

## **Ubuntu**仮想環境(**wsl**)

- $\bullet$  Moodle から演習に使用するファイルを仮想 環境にダウンロードする方法
	- wsl の仮想環境からウェブブラウザを起動する ことは難しい
	- – Windows 環境でウェブブラウザを起動して、ファ イルをダウンロードしてから、 Ubuntu のホーム ディレクトリにコピーすると良い
	- Windows のエクスプローラから、 ¥¥wsl.localhost¥Ubuntu¥home¥user を開くと、 Ubuntu のホームディレクトリにアクセスできる

### 演習準備

### $\bullet$  データベースサーバを利用するための、 各自のユーザ情報の取得

- 利用申請を行った人は、データベースサーバに ユーザ登録済み
- –ユーザ名は、九工大IDと同じ
- –パスワードは、九工大IDとは異なる
- 初期パスワードは、Moodleで配布されているも のを取得する

## 演習準備

### $\bullet$  データベースサーバを利用するための、 各自の PostgreSQL ユーザ情報の取得

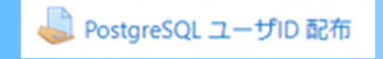

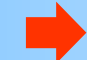

※ 初期パスワードが表示されない 場合は、学生番号、氏名、九工 大ID の情報を連絡する

### PostgreSQL ユーザID 配布

PostgreSQL ユーザID 配布用のページです。 ここから課題を提出する必要はありません。

ユーザID: 名自のカエ大ID (8桁の英数字)

初期パスワード:フィードバックコメントの欄に表示されている文字列 (8桁の数字)

### 提出ステータス

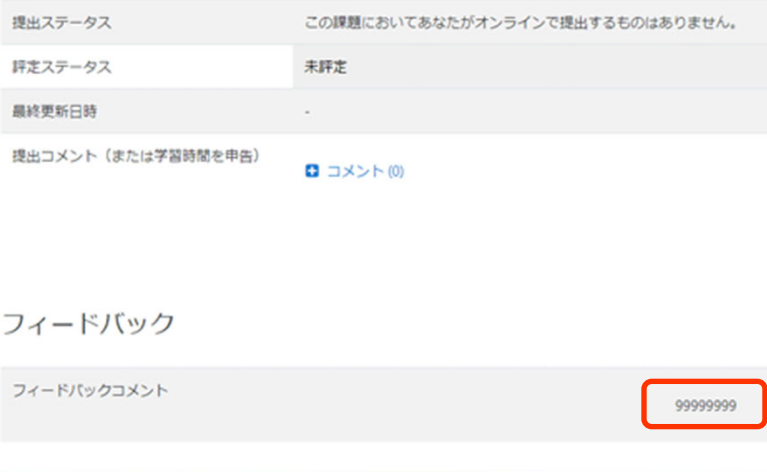

## その他の環境での演習

- $\bullet$  他の環境で演習を行いたい人は、Moodle の 演習補助資料を参照 BYOD端末(Windows環境 / Mac環境)
- $\bullet$  資料の説明をもとに自分でできる人向け
	- 資料の内容以上の詳細や、問題が発生したとき の解決方法に関する質問には、対応しない
	- やり方が分からなければ、BYOD端末の仮想環 境(Ubuntu)で演習を行うこと

## 今回の内容

- $\bullet$ 前回の復習
- $\bullet$ SQLの利用形態
- $\bullet$ 問い合わせ以外のSQL
- $\bullet$ PostgreSQL演習環境
- $\bullet$ PostgreSQL演習準備
- $\bullet$ PostgreSQL演習
- $\bullet$ 演習課題

## **PosgreSQL**演習( **1** )

## 演習準備(確認)

- 1. BYOD端末で情報基盤センターが配布する 仮想環境(Ubuntu)を利用できるようにする
- 2. 各自の PostgreSQL ユーザ情報を取得する
- 3. 学外から演習を行う場合は、VPNを使って 飯塚キャンパスのネットワークに接続する
	- → 先述の説明の通り、必ず、戸畑キャンパスでは なく、飯塚キャンパスのVPNサーバに接続して いることを確認する

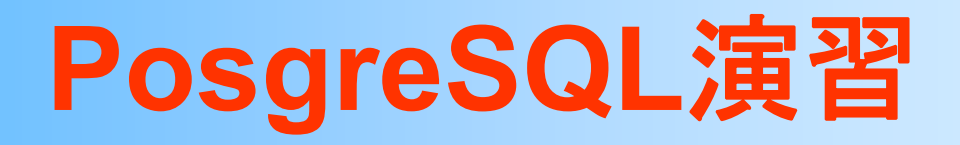

• データベースの作成 •psqlの起動

- $\bullet$ テーブルの作成
- $\bullet$ データの挿入
- $\bullet$ SQLによる問い合わせ
- $\bullet$ データの更新と削除
- $\bullet$ 複数のテーブルと参照整合性制約

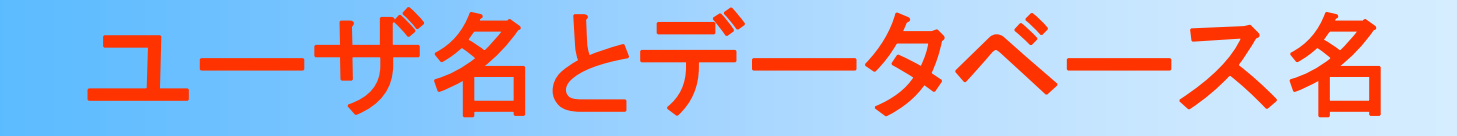

- $\bullet$  PostgreSQL ユーザ名(*username* ) – 本授業の履修登録者は、各自のアカウント名 (九工大ID)と同じものを PostgreSQLユーザ名 として登録済み
- $\bullet$  データベース名(*dbname* )
	- 上の PostgreSQLユーザ名と同じものを、データ ベース名とする
		- 通常はデータベース名は作成者が自由に決められる が、他の人と名前が重複すると困るので、本授業の 演習では、必ず、データベース名=ユーザ名とする

## データベース作成と接続

- createdb コマンド(プログラム)
	- –最初にデータベースを作成する必要がある
	- – データベース名(本演習ではユーザ名と同じに する)、PostgreSQLサーバ名を指定
	- 最初に一度だけ実行する
	- 詳しい使用方法は、資料を参照
- $\bullet$  psql コマンド(プログラム)
	- – 同じくデータベース名とサーバ名を指定して起動 コマンド・SQLを使ってデータベースを操作

## データベース作成と接続

•データベース作成(最初に一度だけ実行)

\$ createdb -h db.tom.ai.kyutech.ac.jp -U **username dbname** Password: ????????

*username* には、PostgreSQLユーザ名を指定 *dbname* には、データベース名を指定 PostgreSQLユーザのパスワード(先述)の入力が必要

### $\bullet$ データベースへの接続(psqlの起動)

\$ psql -h db.tom.ai.kyutech.ac.jp -U **username dbname** Password for user username: ????????? psql (12.5 (Ubuntu xxx) server 10.17) Type "help" for help.

dbname=>

# 実行例:データベース作成と接続

### $\bullet$ 端末(ターミナル)上での実行例

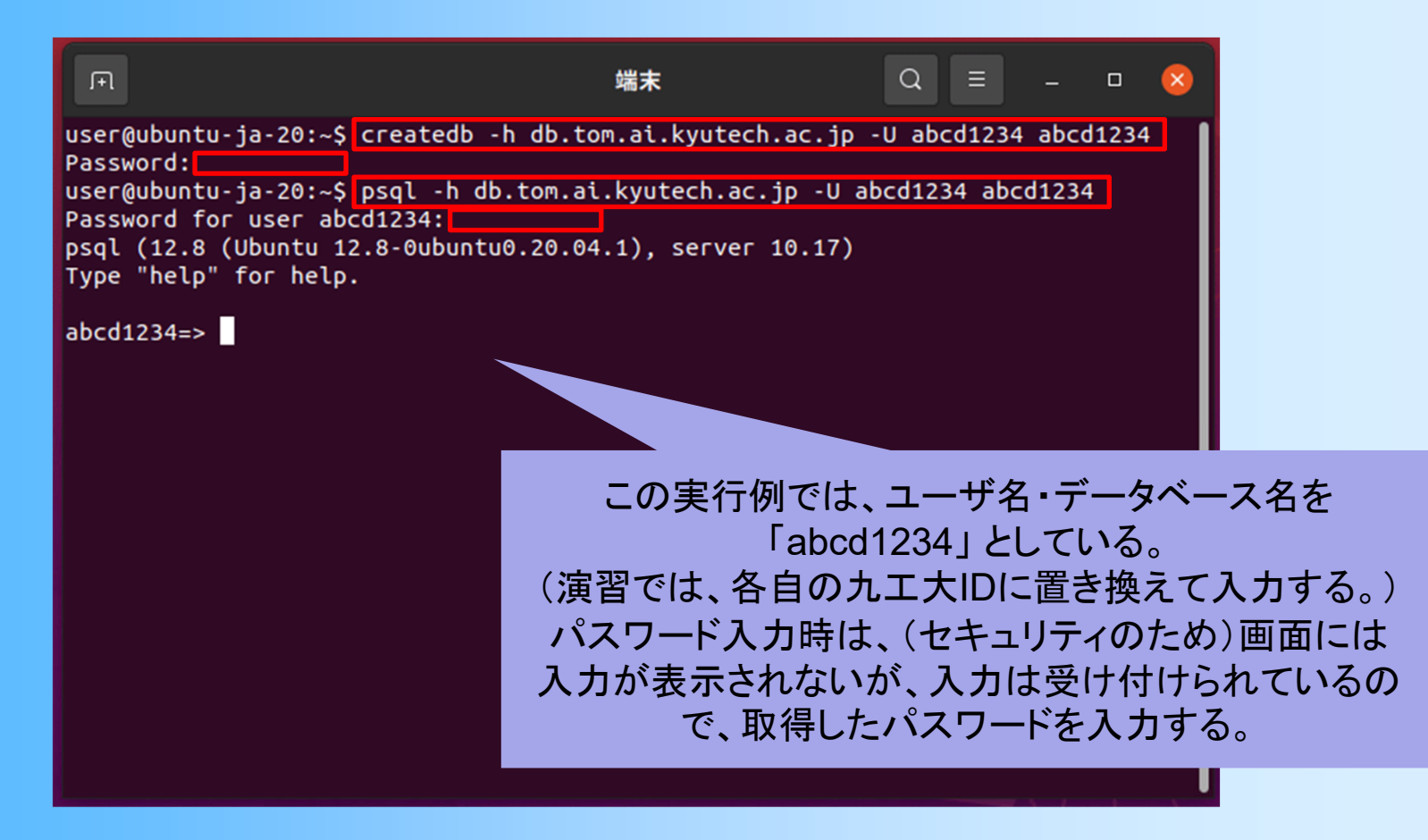

# **psql**の操作

- $\bullet$  psqlの内部コマンド
	- ¥ で始まるコマンド (環境によっては ¥ は \ (バックスラッシュ)として表示される)
	- – メタ情報(テーブル一覧)の表示や、ファイルの 読み込みなど
- $\bullet$  SQL
	- –テーブルの作成、データの挿入、問い合わせ
	- – SQLなどのコマンドの最後には ; を入力
		- •; を入力するまで、複数行に渡って入力しても良い

# **psql**の内部コマンド

 $\bullet$ コマンドの例

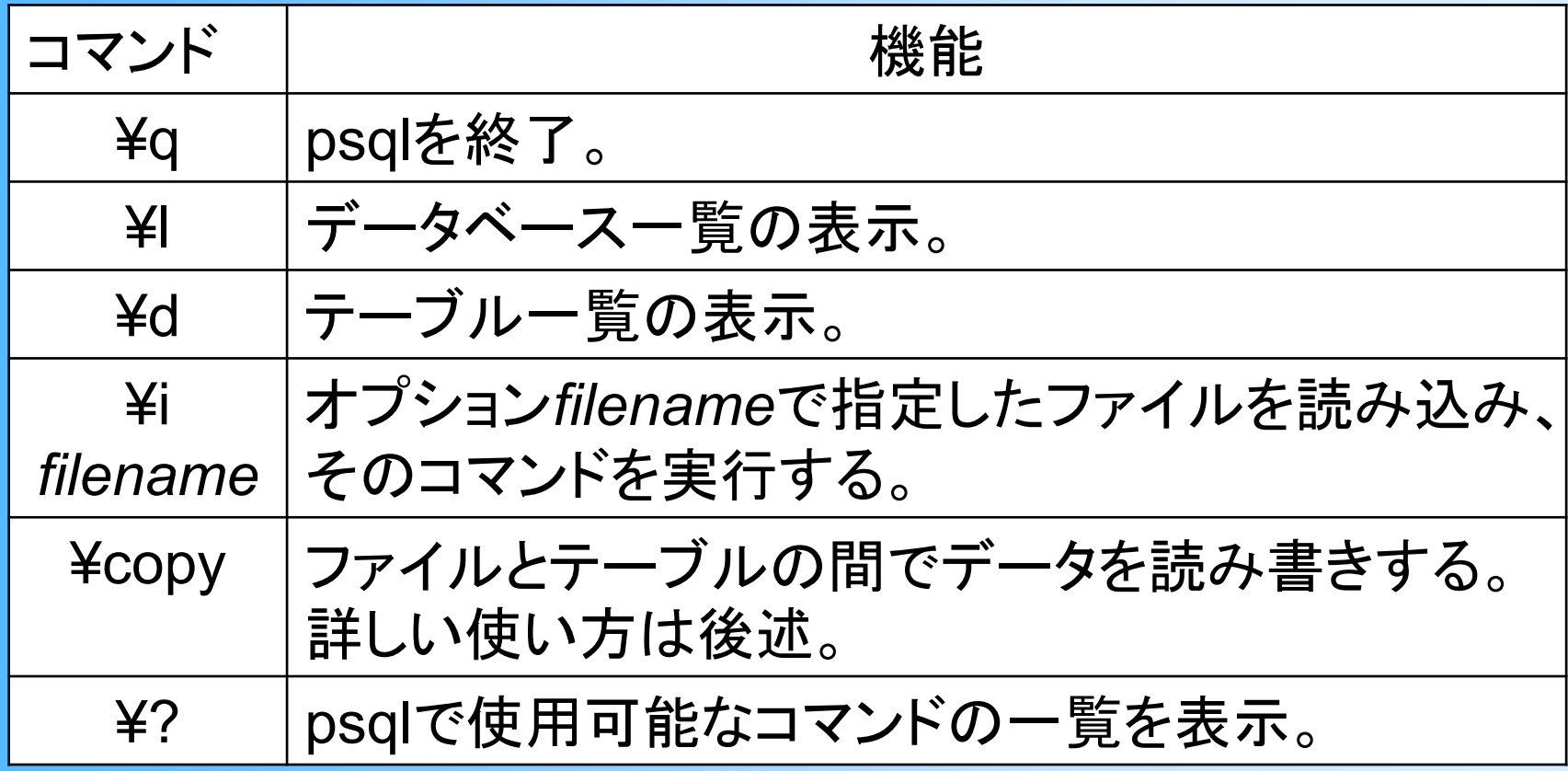

# 実行例:データベース接続の終了

### $\bullet$ 端末(ターミナル)上での実行例

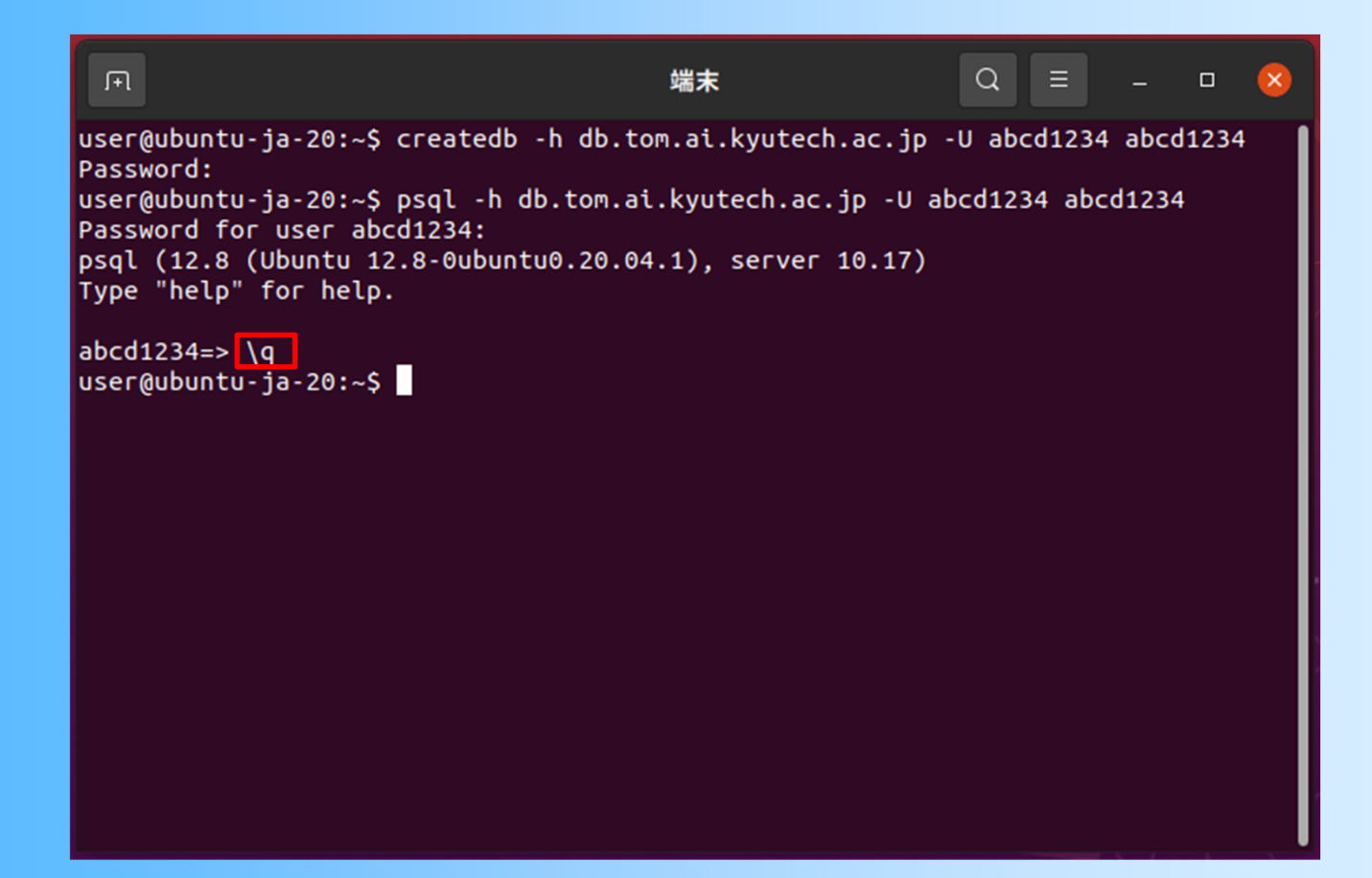

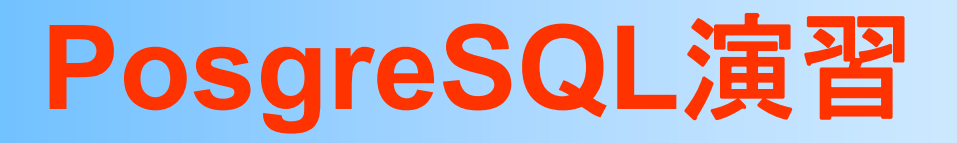

- $\bullet$ データベースの作成
- $\bullet$ psqlの起動

•テーブルの作成

- $\bullet$ データの挿入
- $\bullet$ SQLによる問い合わせ
- $\bullet$ データの更新と削除
- $\bullet$ 複数のテーブルと外部参照整合性制約

# テーブルの作成の例

### $\bullet$ 以下のテーブル(リレーション)を作成してみる

従業員

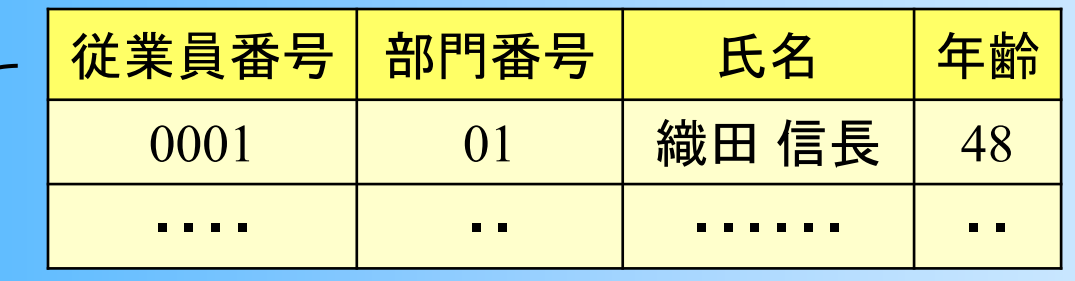

4桁の数字 2桁の数字 最大12文字 整数

– テーブル名や属性名にはアルファベットを使うの が無難(日本語を使うと問題が出ることがある)

employee

id

 $depth$  no name age

# テーブルの作成

### $\bullet$ テーブルの作成(CREATE TABLE 文)

### –employee ( <u>id</u>, dept\_no, name, age )

create table employee( id varchar(4) not null unique, dept\_no varchar(2), name varchar(12) not null, age int2, primary key( id ) );

 $\bullet$  入力方法(どちらの方法で行っても構わない) 1. psqlのコマンドラインから直接入力 2. ファイルに記述して、¥i コマンドで読み込み実行

# テーブルの作成(方法 **1** )

- $\bullet$  create table を実行
	- –psqlのコマンドラインから直接入力
	- – 前スライドの例のように途中に改行を入れても OK(psq<sup>l</sup> は ; (セミコロン) までを一つのコマンド として解釈する)

dbname=> create table employee ( id varchar(4) not null unique, dept no varchar(2), name varchar(12) not null, age int 2, primary key( id ) );

# テーブルの作成(方法 **2** )

### $\bullet$ テキストファイルから実行することもできる

### – あらかじめ、テキストファイルに処理の内容を記 述した上で、ファイルを呼び出して実行

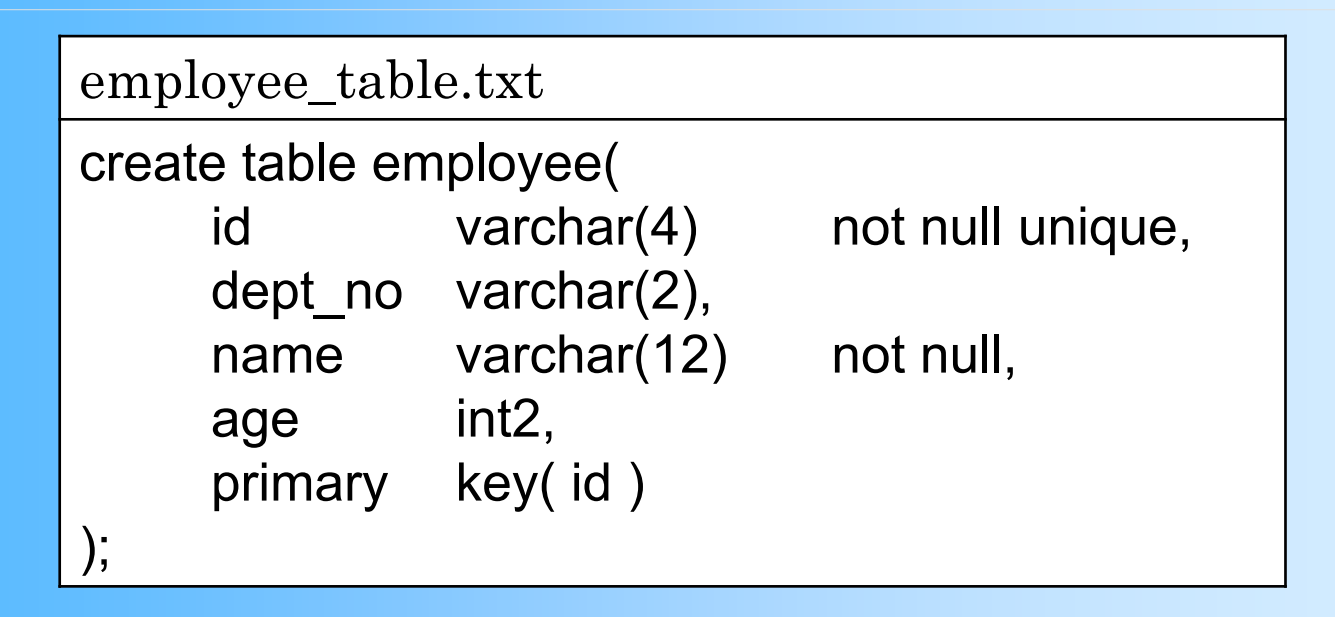

dbname=> ¥i employee\_table.txt

# 実行例:テーブルの作成( **1** )

### $\bullet$ 方法1:psql のコマンドラインから直接入力

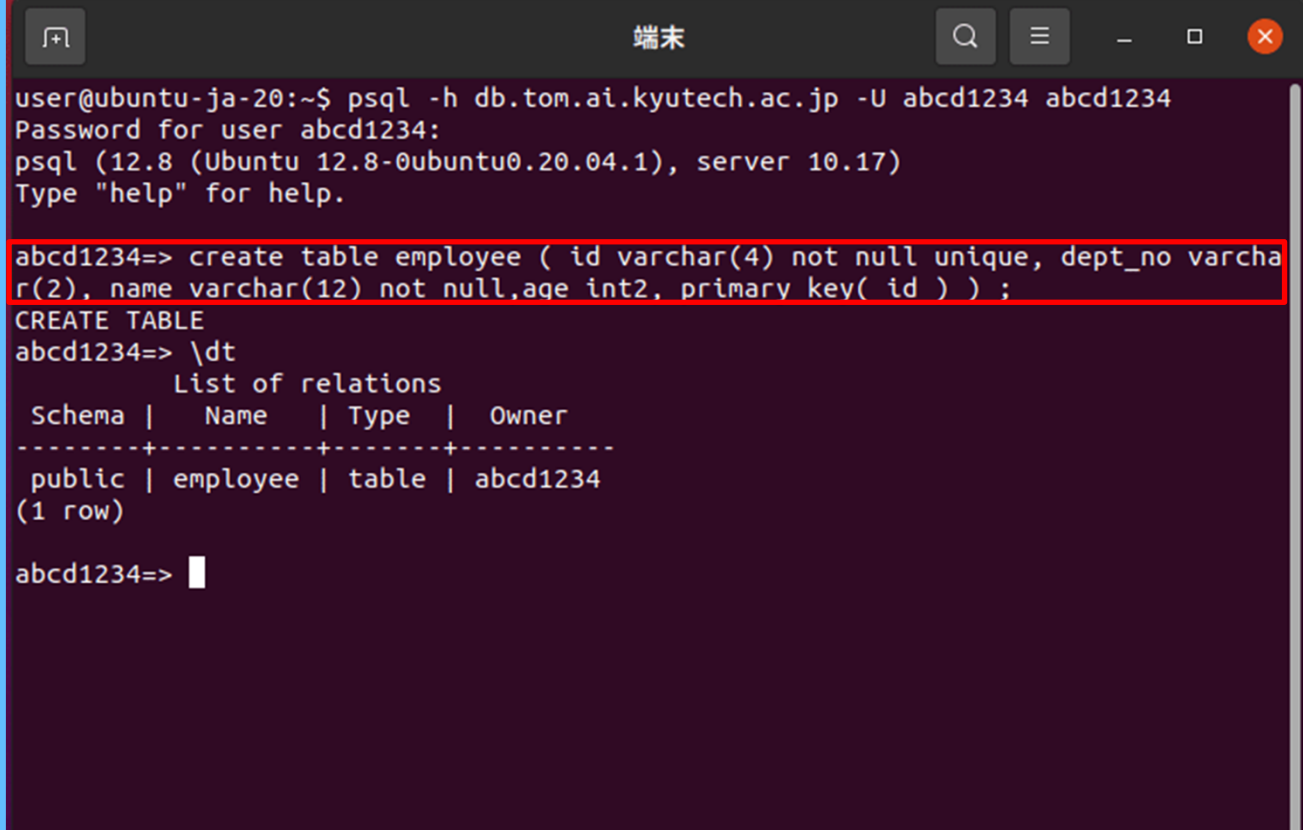

# 実行例:テーブルの作成( **2** )

 $\bullet$ 方法2:テキストファイルから実行

 ホームの下の database ディレクトリに、演習で 使用するファイルを置くものとする

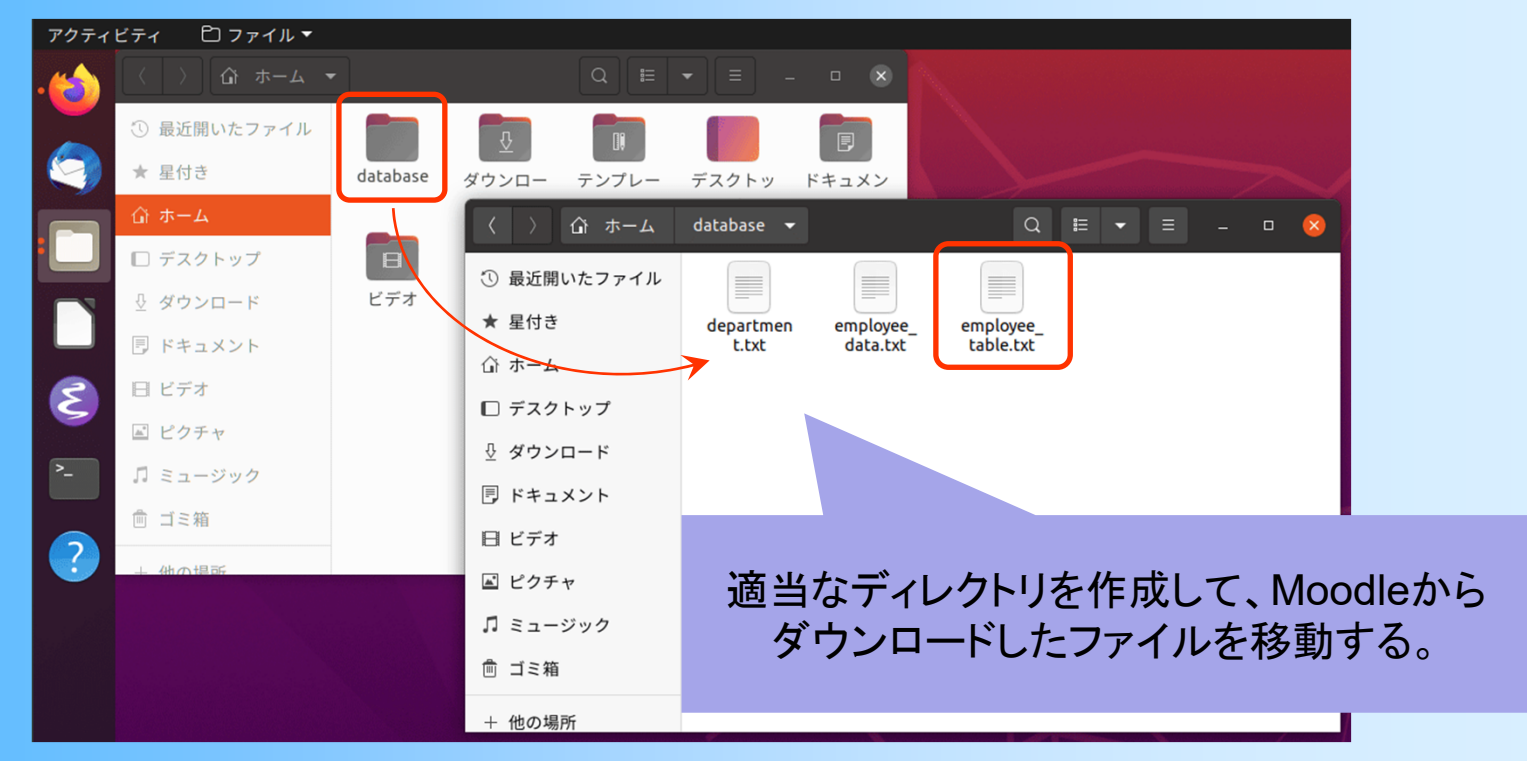

# 実行例:テーブルの作成( **3** )

### $\bullet$ 方法2:テキストファイルから実行

```
psql 起動前に、 ¥i コマンドで読み込みを行う
 \mathbb{F}ファイルがあるディレクトリに移動する。
user@ubuntu-ja-20:~$ cd database
user@ubuntu-ja-20:~/databaseS ls
department.txt employee data.txt employee table.txt
user@ubuntu-ja-20:~/database$ more employee table.txt
create table employee(
       id varchar(4) not null unique.
                                       ファイルが存在することを確認すると良い。
       dept no varchar(2),
       name varchar(12) not null,
                                      ファイル一覧表示(ls)、ファイル表示(more)age int2.
       primary key( id )
user@ubuntu-ja-20:~/database$ psql -h db.tom.ai.kyutech.ac.jp -U abcd1234 abcd12
34
Password for user abcd1234:
psql (12.8 (Ubuntu 12.8-0ubuntu0.20.04.1), server 10.17)
Type "help" for help.
abcd1234 == \{i \} employee table.txt
CREATE TABLE
abcd1234=<
```
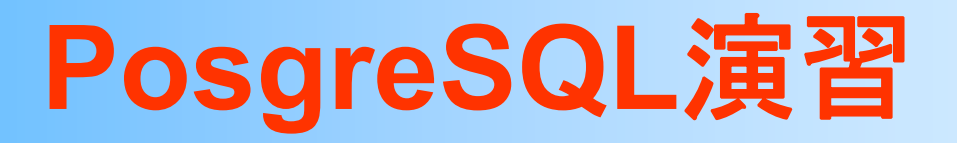

- $\bullet$ データベースの作成
- $\bullet$ psqlの起動
- $\bullet$ テーブルの作成

•データの挿入

- $\bullet$ SQLによる問い合わせ
- $\bullet$ データの更新と削除
- $\bullet$ 複数のテーブルと参照整合性制約
# データの挿入(方法 **1** )

 $\bullet$ INSERT文を使用

> dbname=> insert into employee( id, dept\_no, name, age ) values('0001', '01', 'taro', 20); ママキタリはシングル

> > クォート(')で囲む

- $\bullet$  入力方法(どの方法で行っても構わない)
	- 1. psqlのコマンドラインから INSERT文を直接入力 • 一度にひとつのデータしか挿入できない
	- 2. ファイルに INSERT文を記述して、¥i コマンドで 読み込み実行 (テーブルの作成と同じ方法)
	- 3. ファイルにデータを記述して、¥COPYコマンドで 読み込み設定

# データの挿入(方法 **3** )

- $\bullet$  ¥COPYコマンドによる方法
	- – あらかじめテキストファイルにデータを記述し、 ¥COPY コマンドで一度にテーブルに読み込み

employee\_data.txt

0001,01,織田 信長,48 0002,02,豊臣 秀吉,45 0003,03,徳川 家康,39 0004,01,柴田 勝家,60 0005,02,伊達 政宗,15 0006,03,上杉 景勝,26 0007,01,島津 家久,35

ファイル名や区切り文字は シングルクォート(')で囲む

dbname =# ¥COPY employee FROM 'employee\_data.txt' USING DELIMITERS ','

### 実行例:データの挿入

#### $\bullet$ 方法3: ¥COPYコマンドによる方法

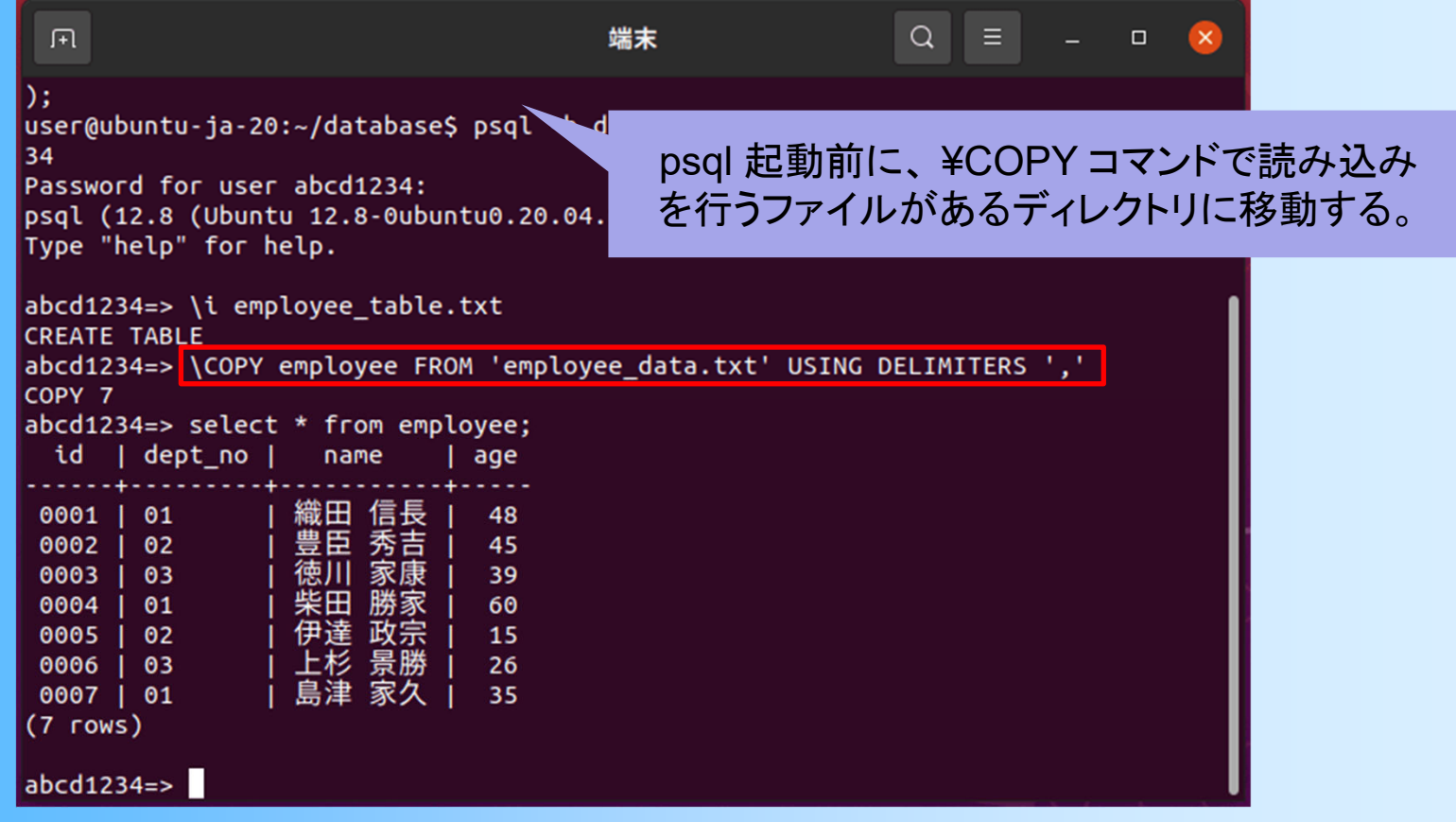

# テーブルの削除

 $\bullet$  drop table コマンドで、テーブルを削除可能 – 演習中に、間違えてテーブルのデータがおかし くなったりしたときには、一度テーブルを削除し て作り直すと良い

dbname => drop table employee;

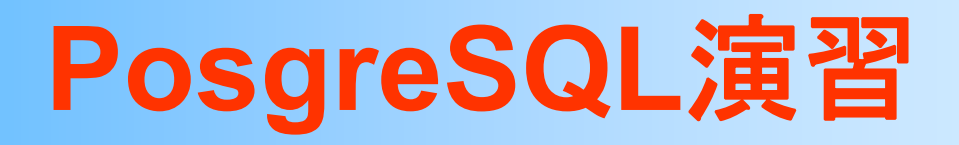

•データベースの作成

- $\bullet$ psqlの起動
- $\bullet$ テーブルの作成
- $\bullet$ データの挿入
- $\bullet$ SQLによる問い合わせ
- $\bullet$ データの更新と削除
- $\bullet$ 複数のテーブルと参照整合性制約

### 今回の内容

- $\bullet$ 前回の復習
- $\bullet$ SQLの利用形態
- $\bullet$ 問い合わせ以外のSQL
- $\bullet$ PostgreSQL演習環境
- $\bullet$ PostgreSQL演習準備
- $\bullet$ PostgreSQL演習
- $\bullet$ 演習課題

### **PosgreSQL**演習( **2** )

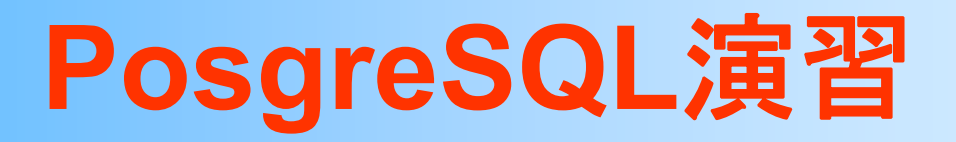

- $\bullet$ データベースの作成
- $\bullet$ psqlの起動
- $\bullet$ テーブルの作成
- $\bullet$ データの挿入
- $\bullet$ SQLによる問い合わせ
- $\bullet$ データの更新と削除
- $\bullet$ 複数のテーブルと参照整合性制約

### 問い合わせ

 $\bullet$  SQLによる問い合わせ – SQLを使って、さまざまな問い合わせ(検索)を実 行することができる

 $\bullet$  同じくSQLを使用して、データの削除 (DELETE)や変更(UPDATE)もできる

詳しくは、資料を参照

# **SQL**の記述方法(復習)

- SELECT 表.属性(値式), … FROM 表, … WHERE 条件式 AND ...
- SELECT 節
- 問い合わせの結果として取り出す属性(値式)を指定 – FROM 節
	- どの表(テーブル)から検索するかを指定
- WHERE 節
	- 検索の条件を指定
- –ORDER BY節、GROUP BY節、HAVING節(後述)

# 問い合わせの例

 $\bullet$ 全従業員の全情報の一覧

select に\*を指定すると 全属性を出力 where を省略すると全て のデータを出力

select \* from employee;

 $\bullet$ 40歳以下の従業員の氏名と年齢の一覧

select name, age from employee where age  $\leq 40$ ;

 $\bullet$ 部門番号01の従業員の人数

select に count(\*) を 指定するとデータの数 を出力(集約関数)

select count  $(*)$  from employee where dept no = '01';

# データの更新と削除

- $\bullet$  SQLを使用して、データの削除(DELETE)や 変更(UPDATE)もできる
- $\bullet$ 従業員番号0001の従業員を削除

delete from employee where id = '0001';

 $\bullet$ 従業員番号0002の従業員の年齢を20に変更

update employee set age  $= 20$  where id  $= '0002$ ;

# 実行例:データ更新と問い合わせ

#### $\bullet$ psql のコマンドラインから直接入力

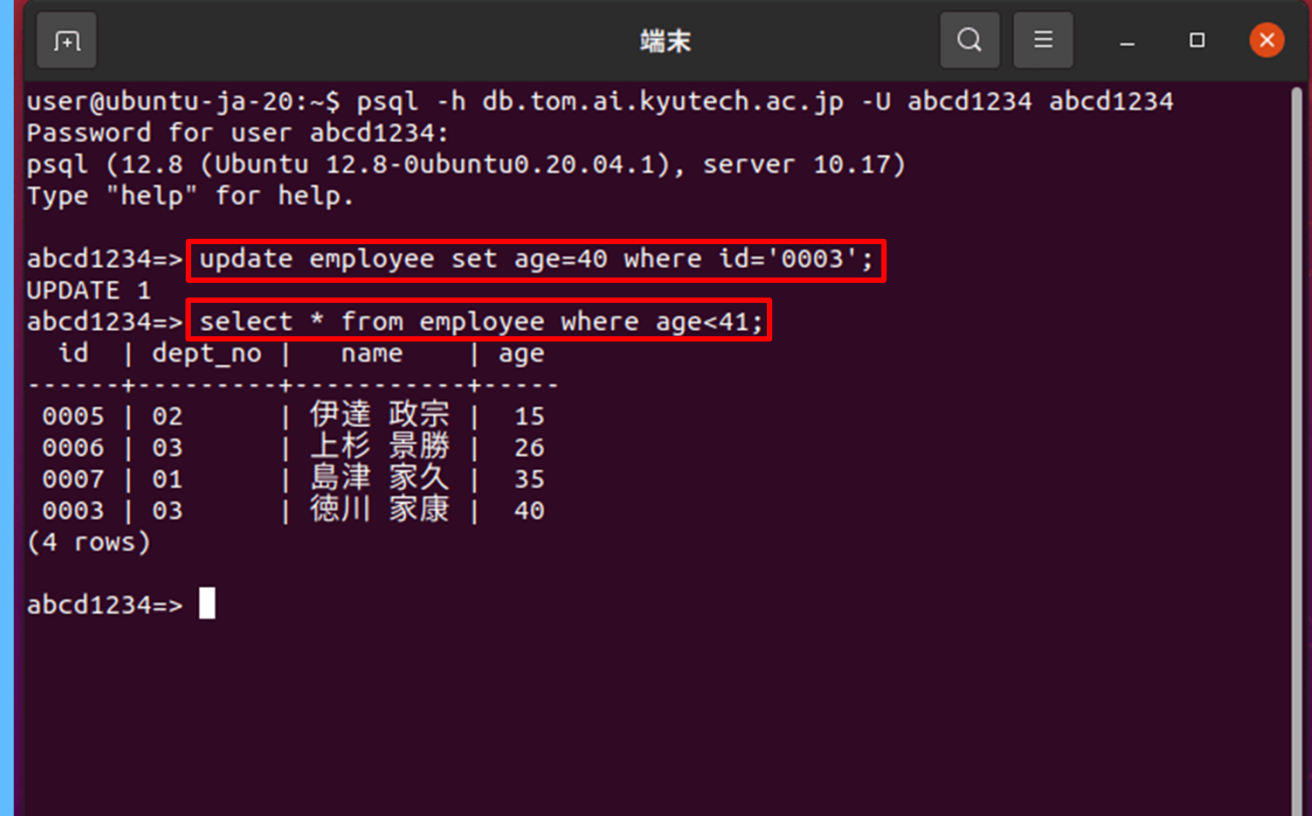

### 実際の**SQL**の記述方法

- $\bullet$  大文字・小文字、どちらで記述しても構わない – 演習課題や試験でも、どちらで書いても構わない – 属性名を小文字、SQL命令を大文字のように、 使い分ける書き方もある
- $\bullet$  途中に改行を入れても入れなくとも、どちらで も構わない

 $\blacklozenge$ 

SELECT nameFROM employee WHERE age < 21

select name from employee where age  $<$  21;

セミコロン(;)は、psql で SQL を実行するときのみ付ける

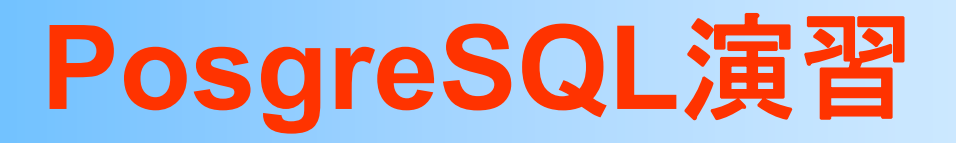

- $\bullet$ データベースの作成
- $\bullet$ psqlの起動
- $\bullet$ テーブルの作成
- $\bullet$ データの挿入
- $\bullet$ SQLによる問い合わせ
- $\bullet$ データの更新と削除
- $\bullet$ 複数のテーブルと参照整合性制約

### 参照整合性制約の例(復習)

#### 従業員 部門

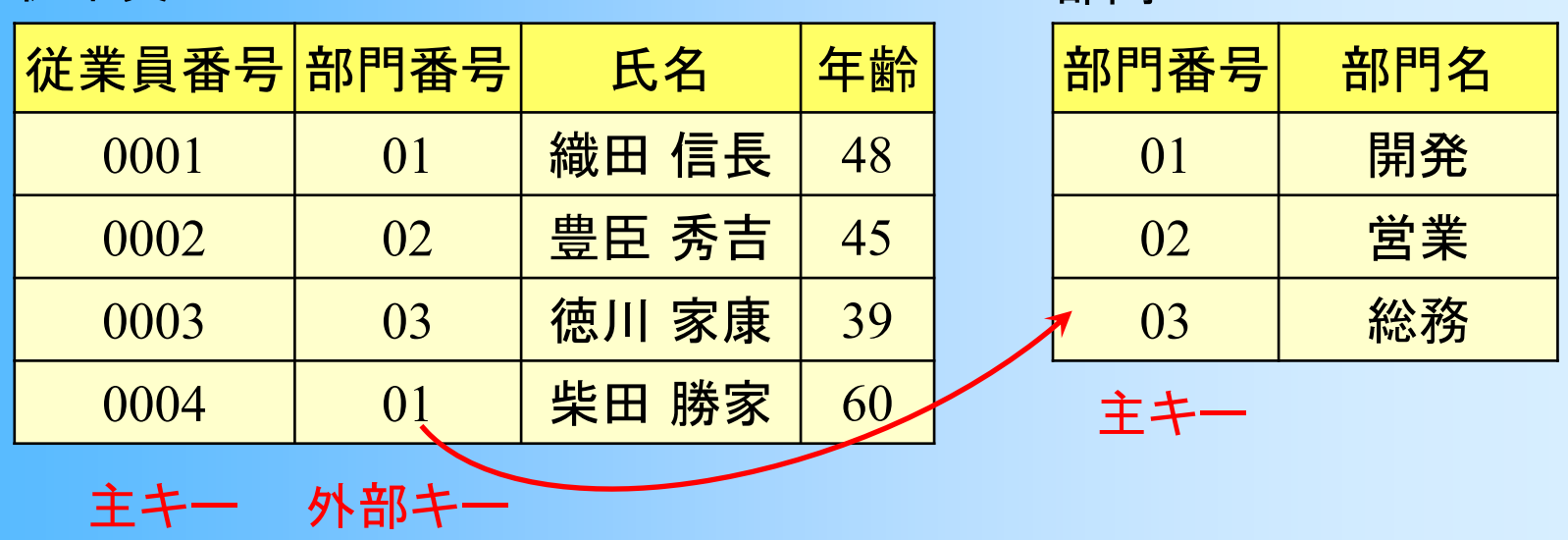

この場合、従業員の部門番号は、必ず部門の部門番号 (部門の主キー)に存在する必要がある

 $\rightarrow$  参照整合性制約

## 複数のテーブルの追加

#### $\bullet$ 部門のテーブル・データも追加してみる

```
department.txt
```

```
create table department(
        dept_no varchar(2) not null unique,
        name varchar(12) not null,
        primary key( dept_no )
);
insert into department values( '01', '開発' );
```

```
insert into department values( '02', '営業' );
```

```
insert into department values( '03', '総務' );
```
dbname=> ¥i department.txt

# 実行例:複数のテーブルの追加

#### $\bullet$ テキストファイルから実行

```
\alpha\mathbb{F}端末
                                                                               \Boxuser@ubuntu-ja-20:~$ cd database
user@ubuntu-ja-20:~/database$ ls
department.txt employee data.txt employee table.txt
user@ubuntu-ja-20:~/database$ more department.txt
create table department(
        dept_no varchar(2) not null unique,
        name varchar(12) not null,
        primary key( dept no )
) :
insert into department values( '01', '開発' );
insert into department values( '02', '営業' );
insert into department values( '03', '総務' );
user@ubuntu-ja-20:~/database$ psql -h db.tom.ai.kyutech.ac.jp -U abcd1234 abcd12
34
Password for user abcd1234:
psql (12.8 (Ubuntu 12.8-0ubuntu0.20.04.1), server 10.17)
Type "help" for help.
abcd1234 \Rightarrow \iota abcd1234=> \i department.txt
CREATE TABLE
INSERT 0 1
INSERT 0 1
INSERT 0 1
abcd1234 \Rightarrow
```
## 参照整合性制約の設定

- $\bullet$  既存の従業員テーブルに制約を追加
	- –alter table テーブル名 add constraint 制約名 ・・・
		- 制約名は適当(後から制約を削除するときに使用)
	- – 参照整合性制約
		- • foreign key (外部キー属性) references 参照先テーブル(参照先属性)
		- 制約により、不整合なデータの挿入を防げる

テーブル作成時に最初から指定することも可能

dbname=> alter table employee add constraint employee\_dept\_key foreign key (dept\_no) references department (dept\_no);

### 参照整合性制約の確認

 $\bullet$  参照整合性制約を満たさないデータを挿入 できるかどうか、確認してみる

dbname=> insert into employee values( '0020', '04', 'Jack', 20 );

### 実行例:参照性整合制約の設定

#### $\bullet$ psql のコマンドラインから直接入力

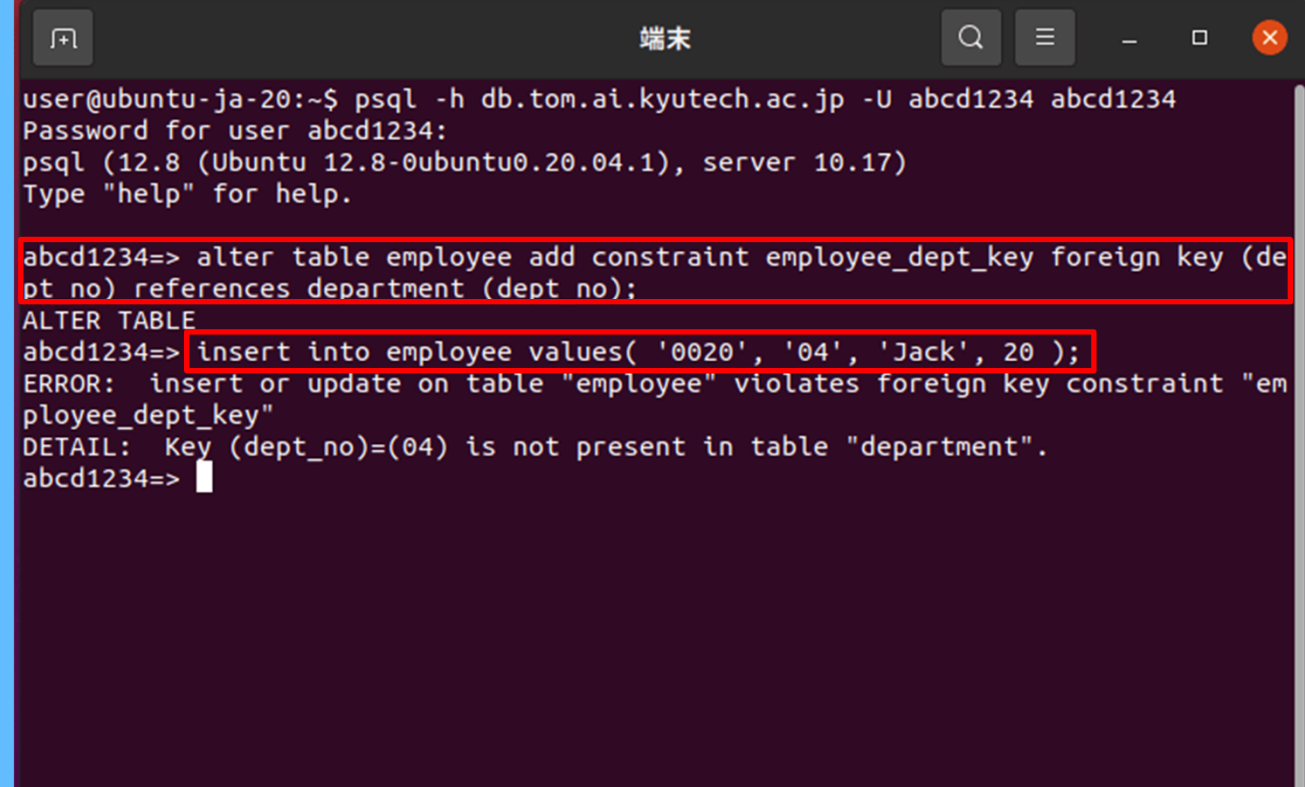

## テーブル作成時の制約の設定

- $\bullet$  テーブルを作成する時点で参照整合性制約 を設定することもできる
	- ただし、参照先のテーブルは作成済みである必 要がある
	- – 今回の演習では、初期データを挿入した後に参 照整合性制約を設定したが、本来はテーブル作 成時に制約を設定することが望ましい

# テーブル作成時の制約の設定

 $\bullet$  参照整合性制約を含むテーブル作成の例 –deparement テーブルは作成済みとする

```
dbname=> create table employee (
   id varchar(4) not null unique, 
   dept no varchar(2),
   name varchar(12) not null,age int2, 
   primary key( id ), 
   foreign key (dept no) references department (dept no)
);
```
# 演習手順のまとめ( **1** )

- 1. 演習準備
	- –仮想環境(Ubuntu)を利用できるようにする
	- – 各自の PostgreSQL ユーザ情報を取得する –飯塚キャンパスのネットワークにVPN接続
- 2. データベースの作成と接続
	- createdb プログラム、psq<sup>l</sup> プログラム
	- 取得したユーザ情報を利用
- 3. 従業員テーブルの作成
	- テキストファイルのSQLを実行する方法を推奨

### 演習手順のまとめ( **2** )

- 4. 従業員テーブルにデータを挿入
	- 用意されているデータを ¥COPY コマンドで挿入
- 5. SQLによる問い合わせ 与えられているSQLを実行して結果を確認
- 6. データの更新と削除
- 7. 部門テーブルと参照整合性制約
	- 1. 部門テーブルの作成とデータの挿入
	- 2. 従業員テーブルに参照整合性制約を追加

### 文字コードに関する注意( **1** )

- $\bullet$  日本語の文字コードは、Shift-JIS 、EUC 、 UTF8/16(ユニコード) など複数ある
	- Windows 環境では Shift-JIS 、UNIX環境では EUCが使われていた
		- 最近は、どちらの環境もユニコードに対応しつつある
- $\bullet$  環境によって文字コードが異なるため、複数 の環境で演習を行ったり、レポートを書いた りしたい場合は、注意をする必要がある –推奨環境以外での演習は、自己責任で行うこと

### 文字コードに関する注意( **2** )

- $\bullet$  本演習で使用するデータベースの文字コー ドは、UTF8(ユニコード)とする
- $\bullet$  データベースのテーブルに日本語を格納す る場合は、UTF8 で記述する必要がある
	- – テキストファイルにデータを記述し、データベー スに読み込ませる場合は、テキストファイルの文 字コードを UTF8 で作成する
	- – Windows環境でテキストファイルを作成すると、 文字コードは Shift-JIS になっていることが多い ため、必要に応じて変換する必要がある
		- 文字コードの変換方法は演習資料の末尾を参照

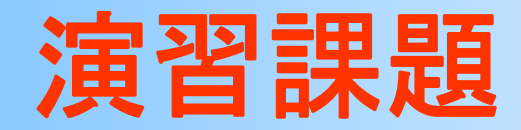

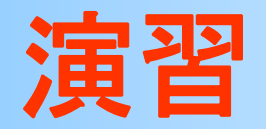

- $\bullet$  資料の説明に従って、データベースを作成し、 用意されているデータを追加
- $\bullet$ 従業員のデータを追加
- $\bullet$ 用意されているSQLを実行して、結果を確認
- $\bullet$  Moodleに置いているレポート用のファイル に結果を貼り付けて、Moodleから提出
- $\bullet$ 提出締め切りは、Moodleを参照 (厳守)

演習**1.** データベースの作成

 $\bullet$  資料の説明に従って、データベースを作成し、 用意されているデータを追加

従業員 部門

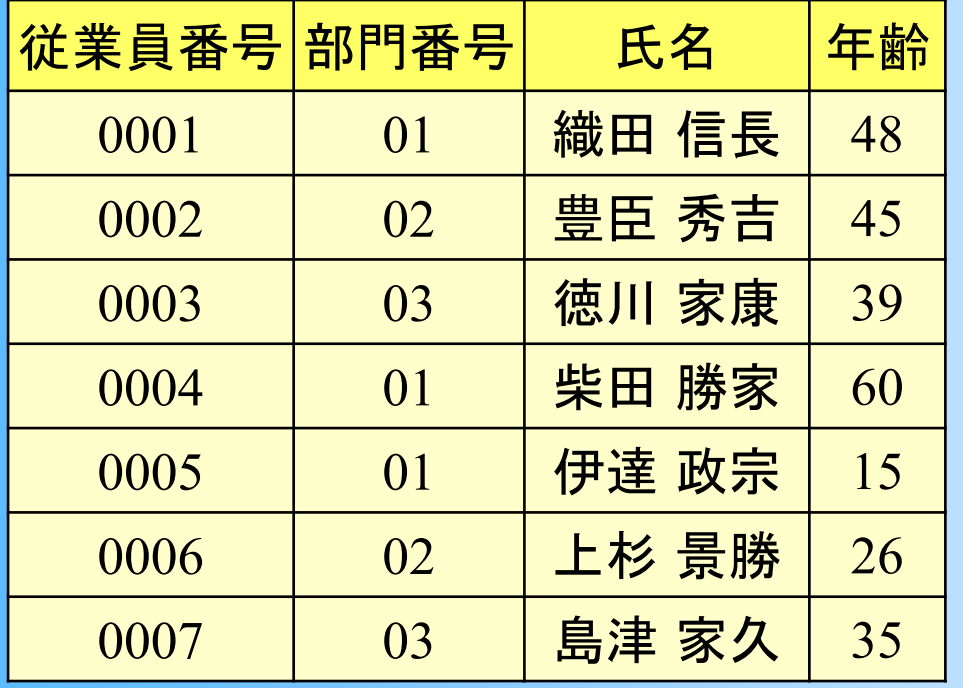

| 部門番号 | 部門名 |
|------|-----|
| 01   | 開発  |
| 02   | 営業  |
| 03   | 総務  |

※ テーブル名や属性名は アルファベットにする

### 演習**2.** データの追加

#### $\bullet$  従業員のデータを、最低 5つ以上追加する – データの属性値は、適当に決める –データの追加は、どの方法で行っても構わない

従業員

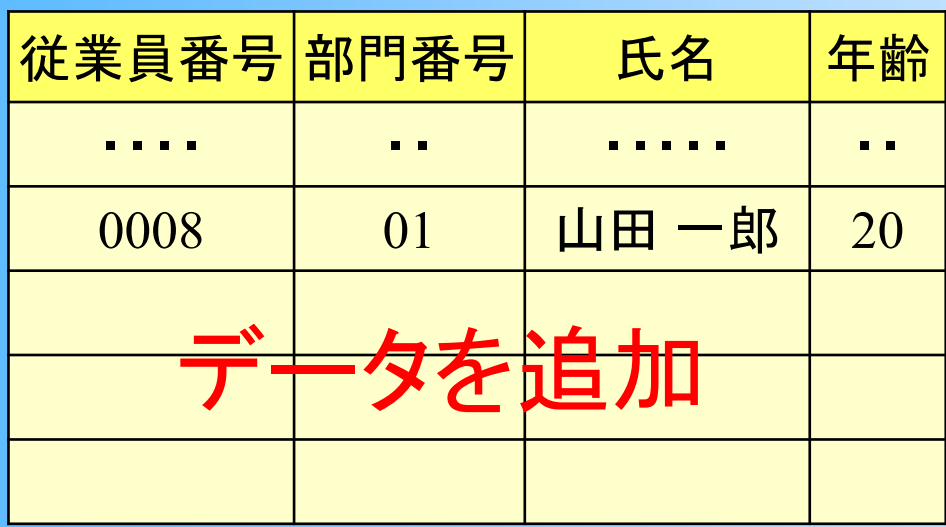

※ 用意されている従業員<br>- のデータを一部変更し ても構わない

# 演習**3.** 問い合わせの実行

•全従業員の全情報の一覧

select \* from employee;

•40歳以下の従業員の氏名と年齢の一覧

select name, age from employee where age  $\leq 40$ ;

•部門番号01の従業員の人数

select count  $(*)$  from employee where dept no = '01';

•実行結果をファイルにコピーする

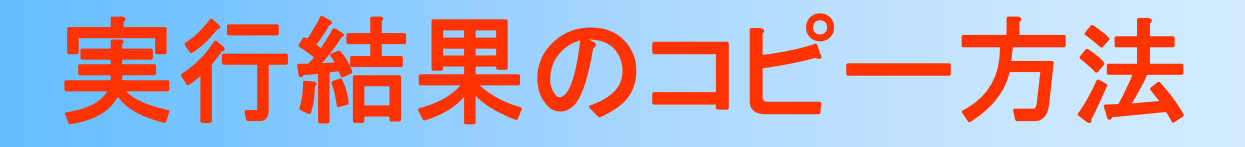

#### $\bullet$  ターミナル(端末)上でコピーしたい範囲を選 択して、右クリックし、「コピー」を実行

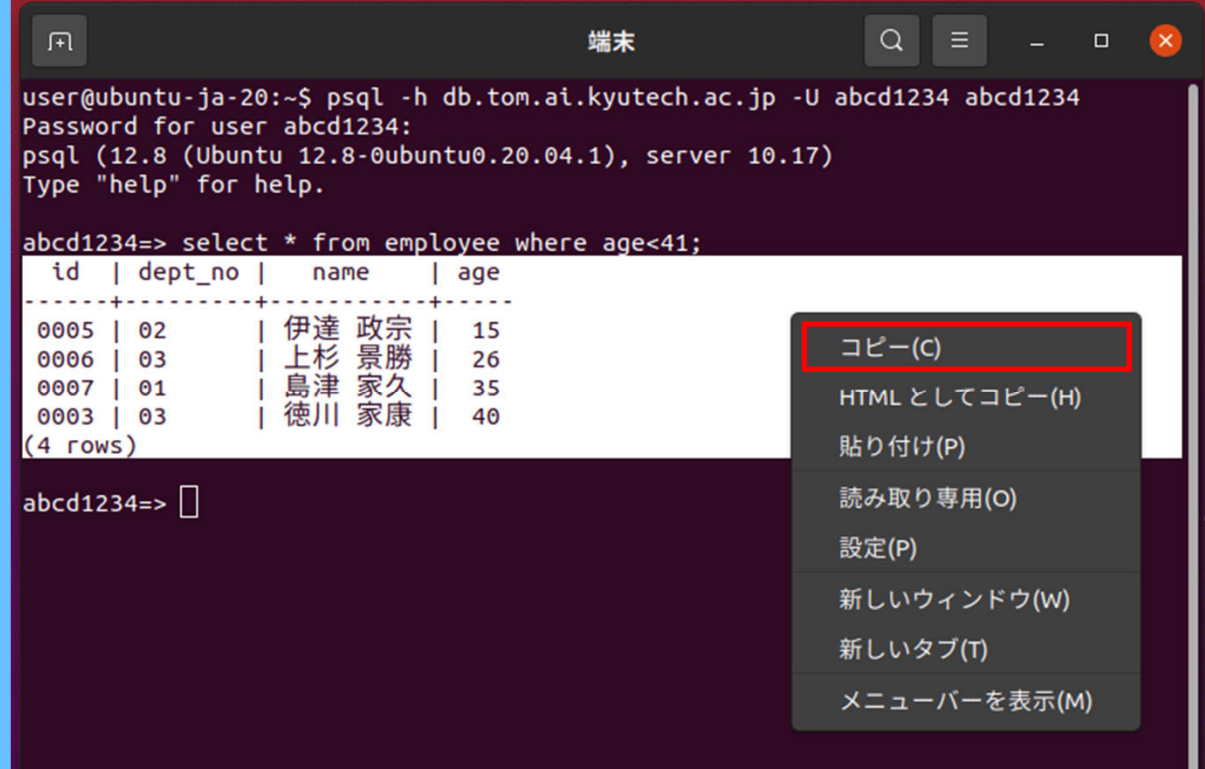

### 演習**4.** 参照整合性制約の確認

 $\bullet$  参照整合性制約を満たさないデータを挿入 できるかどうか、確認してみる

insert into employee values( '0020', '04', 'Jack', 20 );

 $\bullet$ 同じく、実行結果をファイルにコピーする

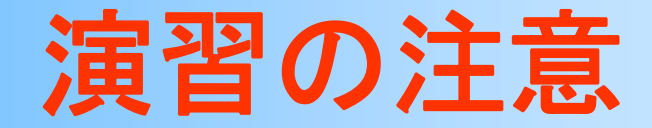

- $\bullet$  きちんと自分で演習を行うこと
	- – 必ず、自分のユーザ名で作成したデータベース を使って演習を行うこと
	- – 従業員のデータは、必ず自分で作成したデータ を追加すること
	- 他の人からもらったデータ(他の人と全く同じ データ)を使っていた場合は、0点とする
- $\bullet$  次回以降の演習でも必要になるため、演習 環境の使い方に慣れておくことが重要

### エラーへの対処

 $\bullet$  よくあるエラーへの対処方法は、演習資料 の末尾の付録を参照する

PostgreSQL のエラー

- 飯塚キャンパスのVPN に接続していない
- ユーザ名とパスワードを正しく入力していない などの理由でエラーが生じることが多い

–SQL のエラー

 $\bullet$  演習資料の説明通りに対処しても解決しな い場合は、相談する
## 演習で問題が生じた場合

- 演習に関する質問や問題には、個別に対応する
	- Q&Aフォーラム、電子メール、授業時間中の対面授業での面談
	- 締切直前(平日24時間以内)の質問には対応できないので、余裕を 持って質問すること
- 相談する場合は、具体的な情報を記述すること
	- 学生番号、九工大ID、どのような操作(入力)を行った結果、どのよう な問題(出力)が生じたのか、など
	- 曖昧な内容の質問をして来ても、問題が確認できない
- 正しい環境や手順で演習を行っていることを確認すること
	- 説明を無視して誤った手順で演習を行って、問題が生じる人が多い
- BYOD端末の仮想環境の問題は情報基盤センタに相談する – 仮想環境が起動しなくなった、極端に動作が遅い、など

## 対面授業の実施方法

- 次回の授業時間中に講義室で対面授業を実施する
	- 対面授業への出席は任意
		- 質問がない受講者は、出席する必要はない
	- TA(サポータ)が主に演習に関する質問に対応
	- 質問希望者に対して順番に対応するので、並んで待つこと
	- 全員の質問が済んだら授業を終了するので、授業開始時に来ること
- 対面授業で受け付ける質問
	- 質問は、Q&Aフォーラムや電子メールで行うことを推奨
	- 対面授業では、これらの方法では難しい、主に演習に関する質問に 対応する
	- 質問をする前に、講義動画や演習資料(特に末尾の付録の問題と 対応)をよく確認すること
	- 本科目の範囲外の質問(仮想環境や Moodle の使い方等)には、 回答できない

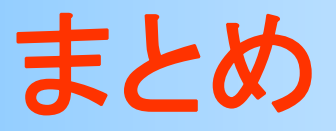

- $\bullet$ 前回の復習
- $\bullet$ SQLの利用形態
- $\bullet$ 問い合わせ以外のSQL
- $\bullet$ PostgreSQL演習環境
- $\bullet$ PostgreSQL演習準備
- $\bullet$ PostgreSQL演習
- $\bullet$ 演習課題

次回予告

- $\bullet$ SQLによる問い合わせの記述方法(2)
- $\bullet$ PostgreSQLを使ったSQL演習

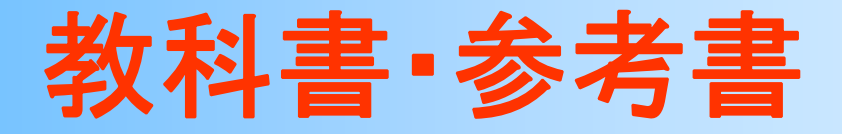

- • 「リレーショナルデータベース入門 第 3版」 増永良文 著、サイエンス社 (3,200円) – 5章(5.5 ~5.6)
- • 「データベースシステム 改訂 2版」 北川 博之 著、オーム社 (3,200円) – 4章(4.4.1 、4.4.4)、 5章(5.3 )
	- それぞれ、SQLの具体例が示されているので、 講義資料の具体例だけでは分かりにくければ、 教科書も参考にすると良い

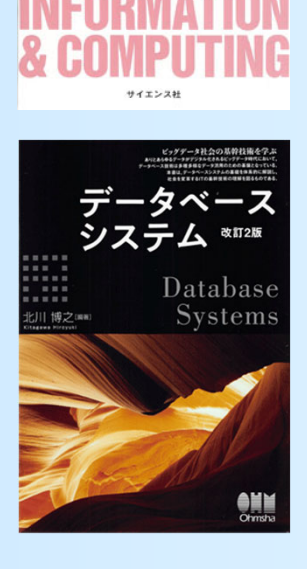

リレーショナル データベース入門